### Акционерное общество «ЮМИРС»

УТВЕРЖДАЮ

Генеральный директор

АО «ЮМИРС»

\_\_\_\_\_\_\_\_\_\_\_\_\_\_ А.В. Клюев

«\_\_\_\_» \_\_\_\_\_\_\_\_\_\_\_\_2020 г.

# ВИБРАЦИОННОЕ СРЕДСТВО ОБНАРУЖЕНИЯ «МУРЕНА-01»

Руководство по эксплуатации

Лист утверждения

### ЮСДП.425119.001-01 РЭ-ЛУ

Разработал

\_\_\_\_\_\_\_\_\_\_\_\_ Д.С. Страчков

 $\leftarrow \rightarrow$  2020 г.

Проверил

\_\_\_\_\_\_\_\_\_\_\_\_\_\_ А.С.Святов

«  $\longrightarrow$  2020 г.

Нормоконтроль

\_\_\_\_\_\_\_\_\_\_\_\_\_\_ Е.С.Цибизова

 $\langle \cdots \rangle$  2020 г.

г. Пенза

Скачано с = т=хключи.рф

Акционерное общество «ЮМИРС»

# ВИБРАЦИОННОЕ СРЕДСТВО ОБНАРУЖЕНИЯ

## «МУРЕНА-01»

Руководство по эксплуатации ЮСДП.425119.001-01 РЭ

г. Пенза

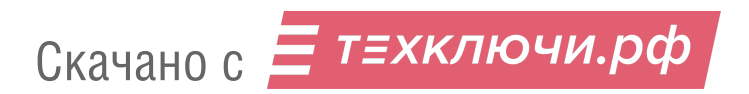

# Содержание

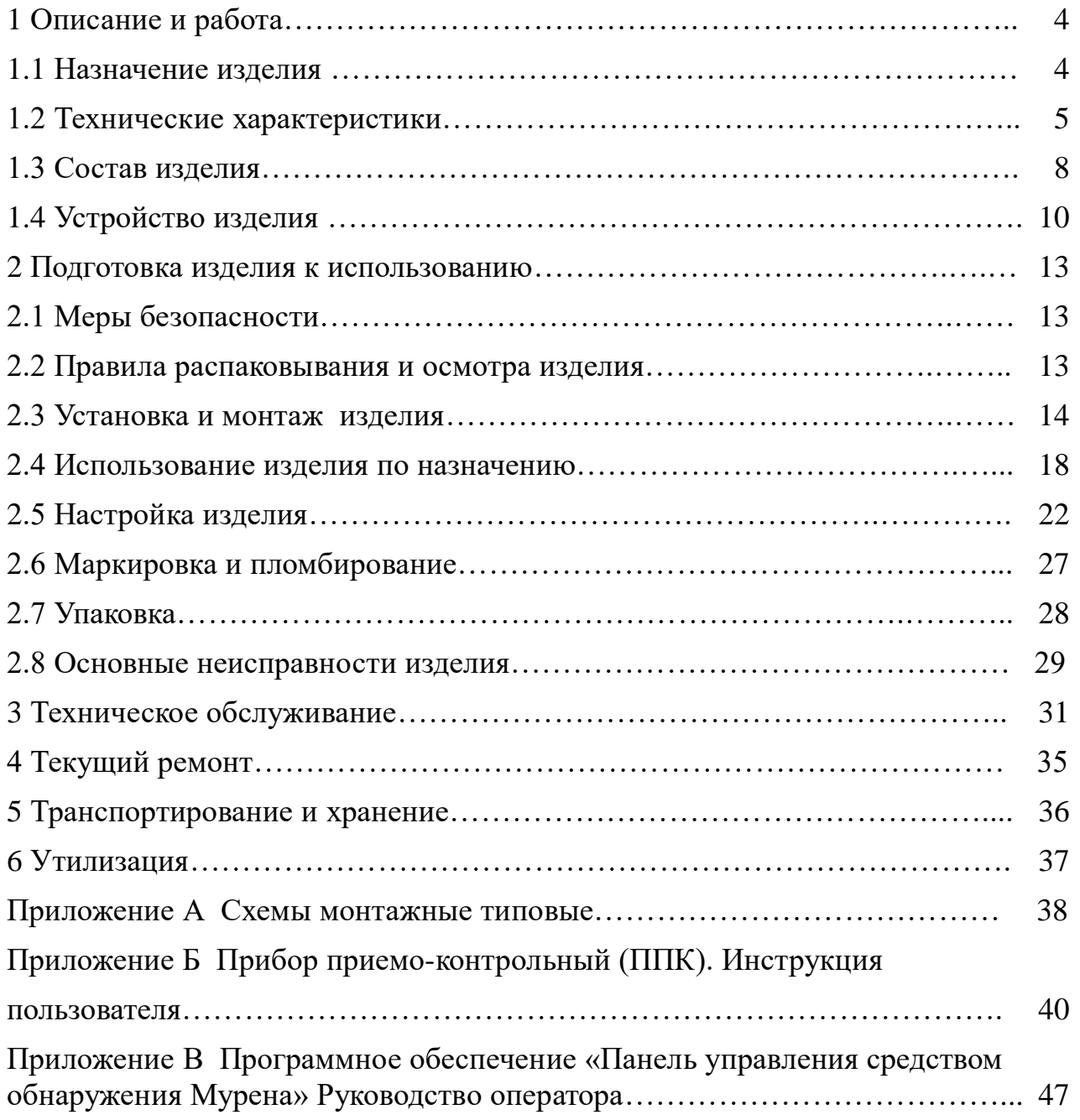

- 2 - Скачано с

Настоящее руководство по эксплуатации предназначено для изучения вибрационного средства обнаружения «Мурена-01» ЮСДП.425119.001-01 и содержит описание устройства, принципа действия, технические характеристики и другие сведения, необходимые для обеспечения наиболее полного использования его технических возможностей и правильной эксплуатации.

Установку, эксплуатацию и техническое обслуживание изделия должны осуществлять специалисты с образованием не ниже среднетехнического, изучившие настоящее РЭ в полном объеме и прошедшие подготовку по правилам монтажа, установки и эксплуатации технических средств охраны.

Изделие соответствует требованиям технического регламента Таможенного союза ТР ТС 020/2011 «Электромагнитная совместимость технических средств».

Изделие соответствует требованиям технического регламента Евразийского экономического союза ТР ЕАЭС 037/2016 «Об ограничении применения опасных веществ в изделиях электротехники и радиоэлектроники».

В настоящем руководстве по эксплуатации приняты следующие сокращения:

БОС – блок обработки сигнала;

ВЧЭ – вибрационный чувствительный элемент;

- ДК дистанционный контроль;
- КМЧ комплект монтажных частей;

КО – контрольный осмотр;

ПК – персональный компьютер;

ПН – прибор настройки;

ПО – программное обеспечение;

ППК – прибор приемно-контрольный;

РЭ – руководство по эксплуатации;

ССОИ – система сбора и отображения информации;

СЧЭ – сейсмический чувствительный элемент;

ТК – технологическая карта;

ТО – техническое обслуживание;

ЧЭ – чувствительный элемент (общее обозначение ВЧЭ и СЧЭ).

- 3 - Скачано с = т=хключи.рф

### **1 Описание и работа**

#### **1.1 Назначение изделия**

1.1.1 Изделие является пассивным вибрационным средством обнаружения. Принцип действия изделия основан на регистрации упругих механических колебаний заграждений при попытках их преодоления при использовании ВЧЭ, либо на регистрации колебаний грунта при использовании СЧЭ.

1.1.2 Изделие «Мурена-01» имеет четыре входа для подключения ЧЭ.

1.1.3 Основным назначением изделия является блокирование инженерных заграждений из сварных металлических панелей высотой до 3 метров путем обработки сигналов при помощи ВЧЭ, а также обнаружение подкопа под заграждением при помощи СЧЭ.

Изделие обеспечивает обнаружение разрыва и короткого замыкания ЧЭ.

1.1.4 Электропитание изделия осуществляется от источников постоянного тока номинальным напряжением 24 В с уровнем пульсаций не более 100 мВ.

1.1.5 Максимальная длина рубежа блокирования инженерных заграждений с помощью ВЧЭ одним изделием составляет 500 м (два фланга в две линии по 250 м). Допускается установка на каждый фланг ЧЭ длиной до 500 м.

ВЧЭ устанавливается на заграждении на высоте не менее 0,5 м.

СЧЭ устанавливается на глубине не менее 0,3 м.

1.1.6 ППК обеспечивает ручное изменение параметров алгоритма обнаружения, индикацию уровня входных сигналов, контроль работоспособности.

1.1.7 ВЧЭ является герметичным и предназначен для непрерывной круглосуточной работы при температуре окружающей среды от минус 50 до плюс 50 <sup>о</sup>С.

1.1.8 Изделие предназначено для непрерывной круглосуточной работы на открытом воздухе в следующих условиях:

- температура окружающей среды от минус 45 до плюс 50 °С;

- повышенная влажность воздуха до 100 % при температуре 248 К (+25 °С);

- атмосферные осадки: дождь, роса, иней;

- ветер со скоростью до 20 м/с.

- 4 - Скачано с = т=хключи.рф

### **1.2 Технические характеристики**

1.2.1 Изделие является четырехканальным устройством. При обнаружении преодоления ограждения формируется сигнал тревоги по соответствующему каналу в виде размыкания контактов цепи «НЗ1» - «НЗ4», а также по интерфейсу RS-485.

1.2.2 Изделие обеспечивает блокирование рубежа длиной до 500 м (два фланга в две линии по 250 м) и формирует извещение о тревоге путем размыкания цепи «НЗ» на время не менее 2 с, а также по интерфейсу RS-485 в ПО на ПК при:

а) низкочастотном воздействии на ВЧЭ (перелаз без подручных средств, перелаз с помощью приставной лестницы с опорой на заграждение и отгибание части полотна заграждения);

б) воздействии на СЧЭ (обнаружение подкопа);

в) подаче импульса напряжением (9-36) В длительностью более 0,5 с на вход ДК.

1.2.3 Изделие формирует извещение о неисправности путем размыкания выходной цепи «НЗ», а также по интерфейсу RS-485 до устранения этой неисправности, но не менее 30 с, при:

а) неисправности БОС;

б) снижении напряжения электропитания до значения  $(8,0\pm1,0)$  B;

в) замыкании или обрыве ЧЭ.

1.2.4 Изделие обеспечивает выдачу сигнала тревоги по специальному (пятому) каналу «ВСКР» при открывании крышки БОС, а также по интерфейсу RS-485 до закрытия крышки БОС.

1.2.5 Протяженность блокируемого рубежа одним комплектом изделия при установке ВЧЭ на заграждении - до 500 м (два фланга в две линии по 250 м). Допускается установка ЧЭ на каждом фланге длиной до 500 м.

1.2.6 Изделие сохраняет работоспособность в диапазоне питающих напряжений от 9,0 до 36 В.

1.2.7 Напряжение, коммутируемое выходными контактами «НЗ» и «ВСКР» изделия до 72 В при токе до 100 мА.

1.2.8 Все внешние цепи изделия защищены от атмосферного и наведённого

- 5 - Скачано с

электричества, а также от кратковременных перегрузок.

1.2.9 В изделии имеется возможность дистанционной настройки при помощи ПК, подключаемого к изделию по интерфейсу RS-485.

1.2.10 Большинство параметров и настроек изделия сохраняются в энергонезависимой памяти устройства. При включении питания параметры и настройки автоматически восстанавливаются. В энергонезависимой памяти также ведется журнал зафиксированных событий.

1.2.11 Время готовности изделия после включения питания должно быть не более 60 с.

1.2.12 Время готовности изделия после выдачи извещения о тревоге должно быть не более 10 с.

1.2.13 Электропитание изделия осуществляется от отдельного источника постоянного тока с номинальным напряжением от 12 до 36 В, с максимальным током нагрузки не менее 0,2 А и пульсациями выходного напряжения не более 10 %. Изделие имеет встроенную защиту от неправильного подключения полярности питающего напряжения, от наводок при грозовых разрядах (кроме прямого попадания молнии). Изделие устойчиво к воздействию электромагнитных помех по ГОСТ Р 50009-2000 и ГОСТ Р 51699-2000.

1.2.14 Электрическое сопротивление цепей «НЗ» и «ВСКР»:

- не более 35 Ом при токе  $(100\pm10)$  мА – в замкнутом состоянии;

- не менее 200 кОм при напряжении  $(72\pm1)$  B – в разомкнутом состоянии.

1.2.15 Ток потребления изделия при питании от источника постоянного тока напряжением 24 В не превышает 50 мА.

1.2.16 Информативность изделия по выходным контактам «НЗ» равна четырем, что подтверждается выдачей следующих видов извещений:

«Норма» – контакты цепи шлейфа сигнализации и контроля вскрытия замкнуты, световые индикаторы отключены. Извещение выдается при исправности БОС, ЧЭ и отсутствии механического воздействия на ЧЭ;

«Тревога» – контакты цепи шлейфа сигнализации размыкаются на время более 2 с, контакты цепи шлейфа контроля вскрытия замкнуты, световой индикатор

- 6 - Скачано с Е ТЕХКЛЮЧИ. РФ

соответствующего канала включен. Извещение выдается при механическом воздействии на ЧЭ;

«Неисправность» – контакты цепи шлейфа сигнализации разомкнуты постоянно, контакты цепи шлейфа контроля вскрытия замкнуты, световой индикатор включен.

- «Вскрытие» – контакты цепи шлейфа контроля вскрытия разомкнуты.

Примечание – Световая индикация на панели БОС функционирует только при открытой крышке БОС.

1.2.17 Изделие имеет степень защиты от воздействий окружающей среды IP65.

1.2.18 Габаритные размеры БОС –  $(250x165x82)$  мм

1.2.19 Масса - не более 3,0 кг.

1.2.20 Вероятность обнаружения изделием нарушителя Р<sub>о</sub> не менее 0,98 при доверительной вероятности 0,9.

1.2.21 Средний срок службы изделия – 8 лет.

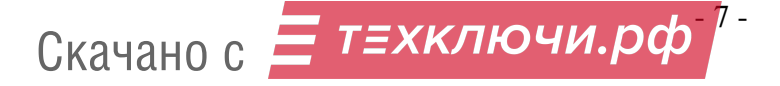

### **1.3 Состав изделия**

# 1.3.1 Состав изделия приведен в таблице 1.1.

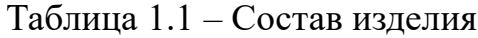

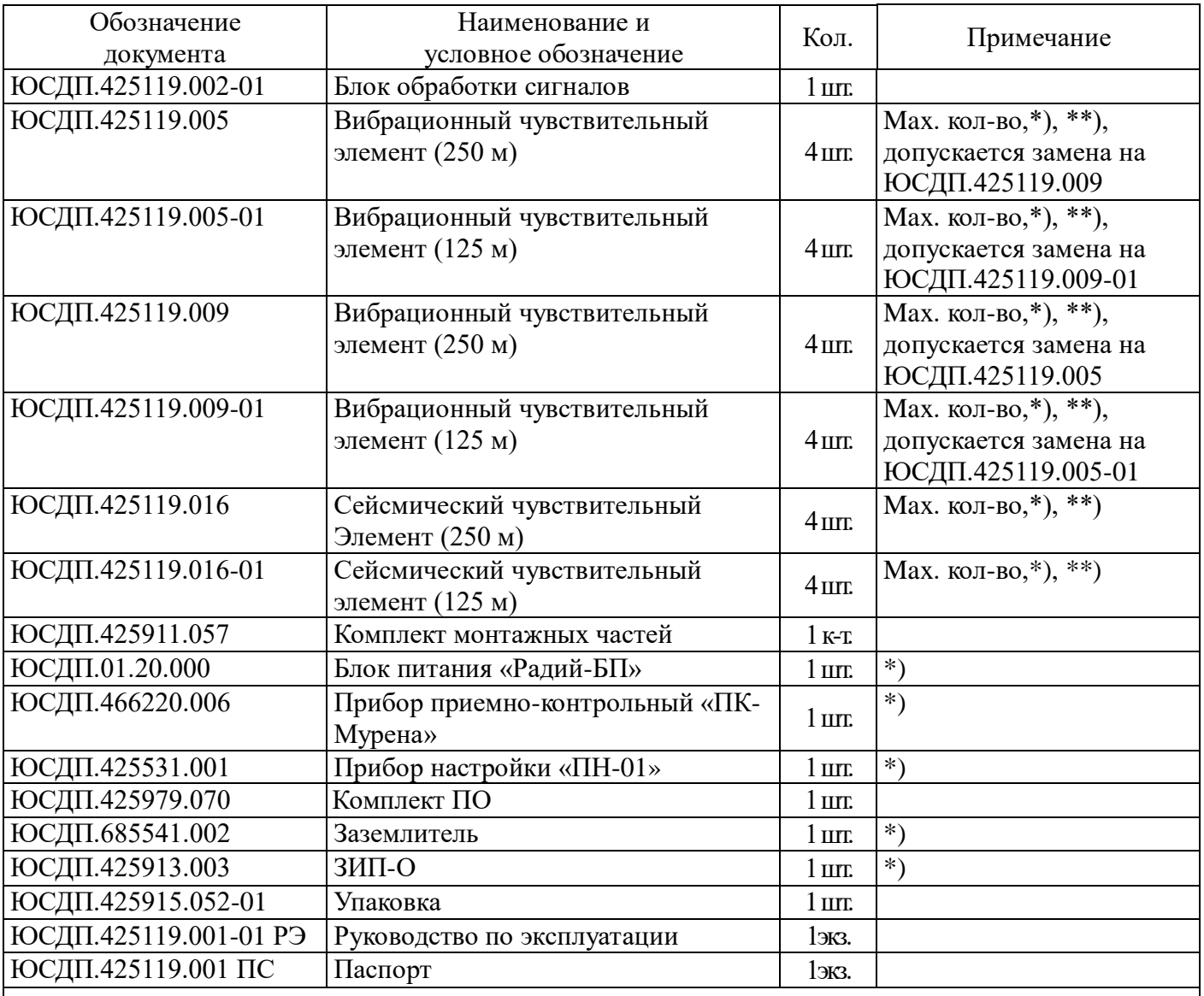

Примечание - \* Поставляется по отдельному заказу.

\*\* Количество указывается при заказе. Общее количество ЧЭ в одном изделии не более 4-х в любом

сочетании.

# 1.3.2 Состав КМЧ ЮСДП.425911.057 приведен в таблице 1.2.

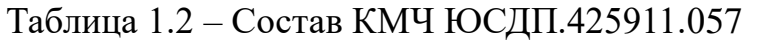

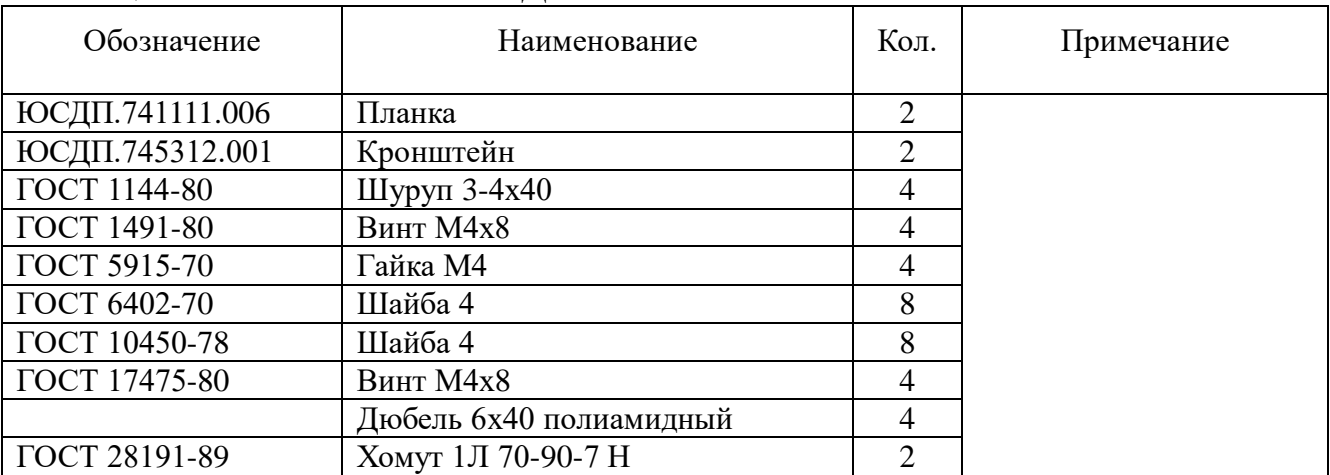

### **1.4 Устройство изделия**

1.4.1 Общий вид БОС со снятой крышкой в соответствии с рисунком 1.1.

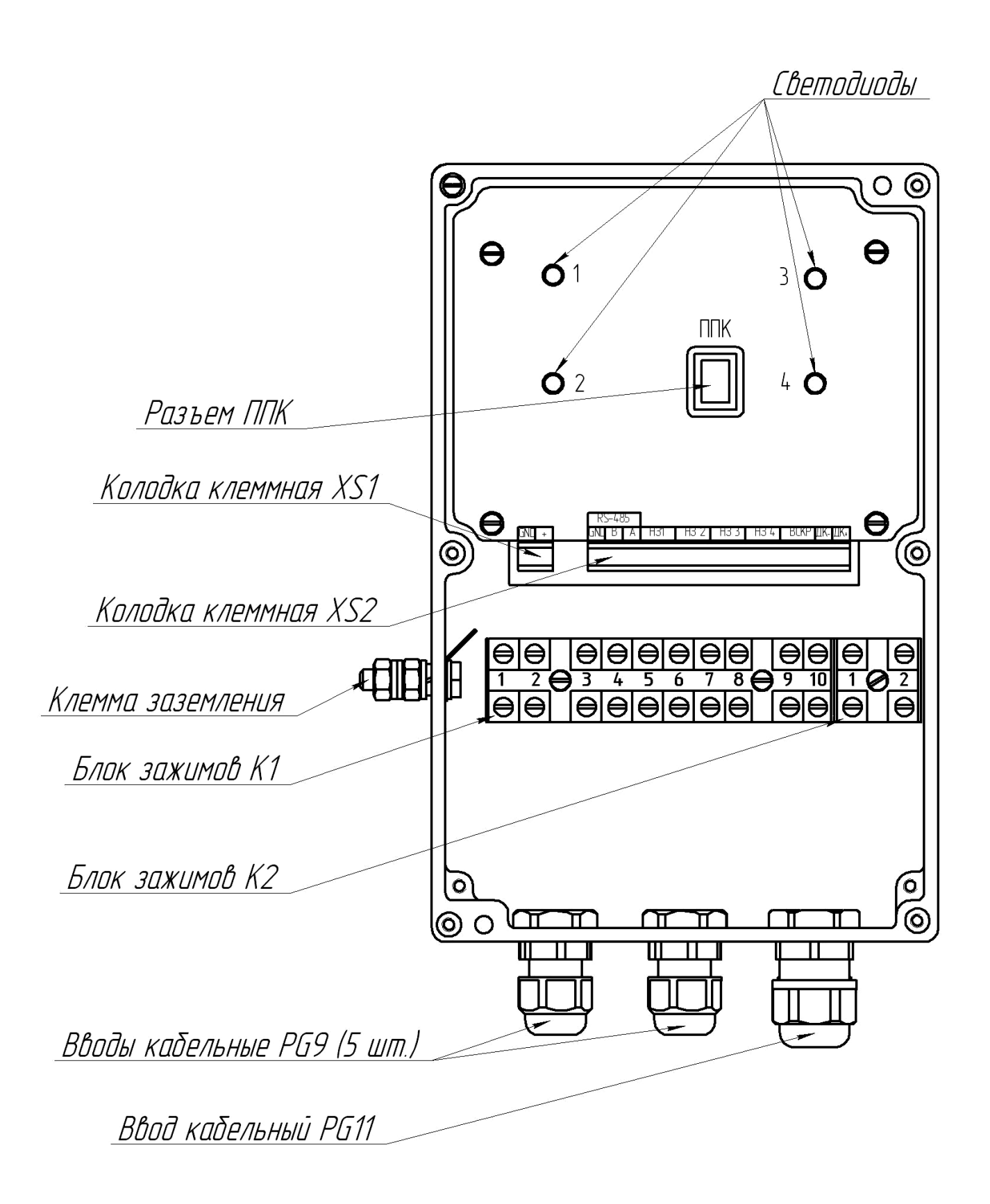

Рисунок 1.1 – Общий вид БОС со снятой крышкой

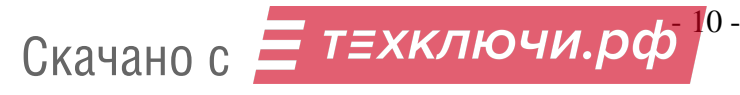

1.4.2 На корпусе БОС расположены вводы кабельные для ввода ВЧЭ/СЧЭ и подключения их к контактам блока зажимов, а также кабельные вводы для проводов электропитания и сигнальных цепей.

Назначение контактов блока зажимов К1 приведено в таблице 1.3

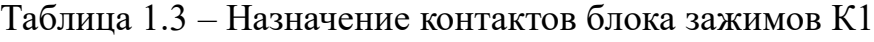

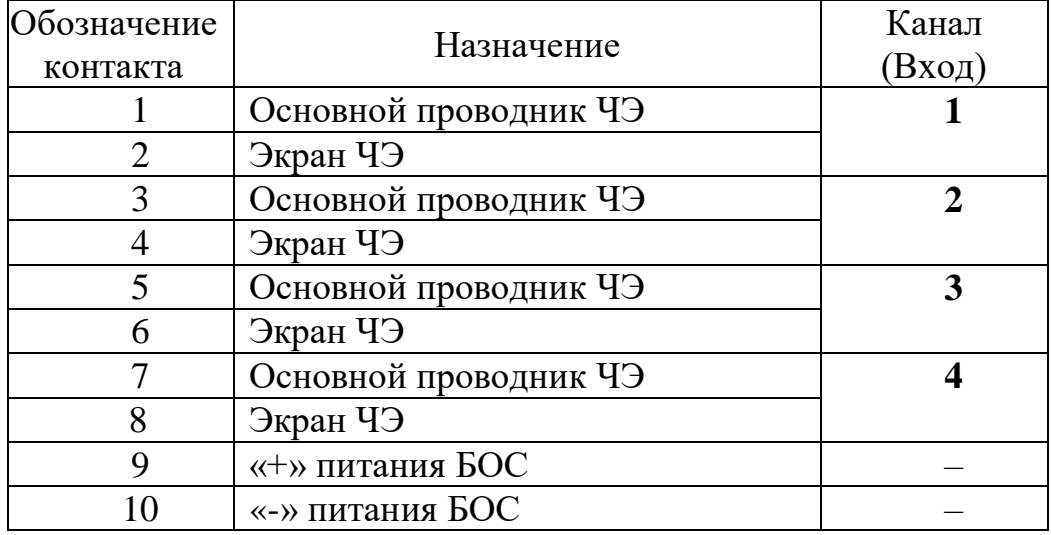

Назначение контактов блока зажимов К2 приведено в таблице 1.4

Таблица 1.4 – Назначение контактов блока зажимов К2

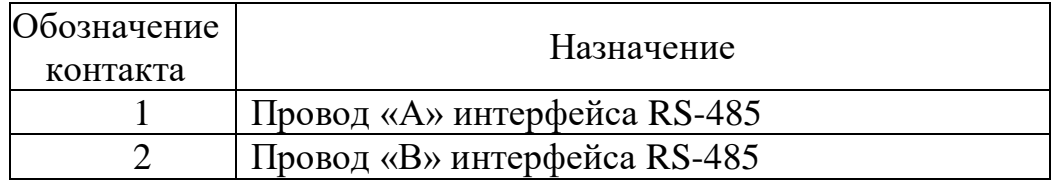

Назначение контактов клеммной колодки XS1 приведено в таблице 1.5 Таблица 1.5 – Назначение контактов клеммной колодки XS1

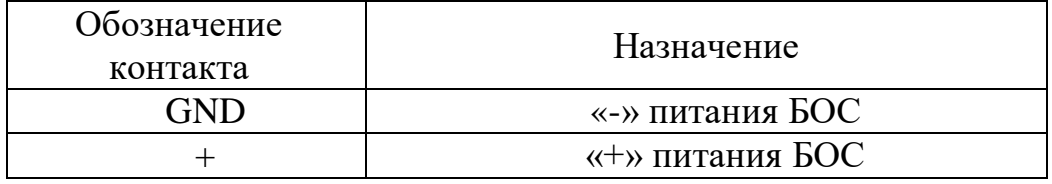

Назначение контактов клеммной колодки XS2 приведено в таблице 1.6

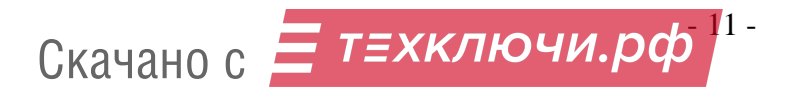

| Обозначение<br>контакта |            | Назначение                         |  |  |
|-------------------------|------------|------------------------------------|--|--|
| <b>RS-485</b>           | <b>GND</b> | $\star$ 3EMJI $\sigma$ »           |  |  |
|                         | B          | Провод «В» интерфейса RS-485       |  |  |
|                         | Α          | Провод «А» интерфейса RS-485       |  |  |
| H <sub>3</sub> 1        |            | Шлейф сигнализации (реле) КАНАЛА 1 |  |  |
| H <sub>3</sub> 2        |            | Шлейф сигнализации (реле) КАНАЛА 2 |  |  |
| H <sub>3</sub> 3        |            | Шлейф сигнализации (реле) КАНАЛА 3 |  |  |
| H <sub>3</sub> 4        |            | Шлейф сигнализации (реле) КАНАЛА 4 |  |  |
| <b>BCKP</b>             |            | Контакты реле датчика вскрытия     |  |  |
| ЛΚ-                     |            | Дистанционный контроль «-»         |  |  |
| $K+$                    |            | Дистанционный контроль «+»         |  |  |

Таблица 1.6 – Назначение контактов клеммной колодки XS2

Примечание - Контакты «+» и «GND» колодки XS1 соединены с контактами «9», «10» блока зажимов К1 соответственно. Контакты «А» и «В» колодки XS2 соединены с контактами «1», «2» блока зажимов К2 соответственно.

Контакт «ДК-» объединен с контактом «GND» (минусом питания БОС).

#### **2 Подготовка изделия к использованию**

#### **2.1 Меры безопасности**

2.1.1 К монтажу, пусконаладочным работам, обслуживанию изделия допускаются лица, изучившие настоящее РЭ в полном объеме.

При запуске и техническом обслуживании изделия следует соблюдать правила техники безопасности, действующие при работе с аппаратурой, находящейся под рабочим напряжением до 1000 В.

2.1.2 Запрещается производить монтаж, пусконаладочные работы изделия при грозе и при ее приближении, ввиду опасности поражения электрическим током при грозовых разрядах от наводок на линии связи.

2.1.3 Монтаж ВЧЭ на заграждении, оборудованном АКЛ или СКЛ, необходимо осуществлять в специализированной защитной одежде.

2.1.4 При монтаже ВЧЭ на верхней части заграждения (козырьке) необходимо руководствоваться правилами безопасности при работе на высоте.

2.1.5 Прокладку и разделывание кабелей, а также подключение их к БОС необходимо производить при отключенном напряжении питания.

2.1.6 Основным фактором, влияющим на безопасность работы обслуживающего персонала с изделием, является постоянное напряжение питания изделия (от 9 до 36 В) при проводящем состоянии подстилающей поверхности.

2.1.7 По способу защиты человека от поражения электрическим током изделие относится к классу 1 по ГОСТ 12.2.007.0-75.

Защита обеспечивается наличием у изделия проводящего корпуса с клеммой заземления и рабочей изоляции цепей, находящихся под напряжением.

# **ВНИМАНИЕ! ЭКСПЛУАТАЦИЯ ИЗДЕЛИЯ БЕЗ ПОДКЛЮЧЕНИЯ К ЗАЗЕМЛЕНИЮ НЕ ДОПУСКАЕТСЯ.**

#### **2.2 Правила распаковывания и осмотра изделия**

2.2.1 Перед распаковыванием изделия произвести тщательный осмотр упаковки и убедиться в ее целостности. Перед вскрытием упаковки проверить на ней наличие пломб ОТК и ПЗ (при наличии приемки ПЗ).

- 13 - Скачано с

2.2.2 Вскрытие упаковки необходимо производить в помещении или под навесом. При распаковывании исключить попадание атмосферных осадков и влияние агрессивных сред на изделие.

2.2.3 Проверить комплектность поставки изделия по паспорту ЮСДП.425119.001 ПС.

2.2.4 На БОС и ЧЭ не должно быть царапин, забоин и других дефектов, возникающих в результате неправильного транспортирования.

### **2.3 Установка и монтаж изделия**

#### **2.3.1 Общие указания**

2.3.1.1 Размещение изделий и их составных частей на объекте эксплуатации производить в соответствии с требованиями и рекомендациями проекта на оборудование объекта.

2.3.1.2 Установка составных частей изделия должна обеспечивать удобный подвод соединительных кабелей и свободный доступ к ним при монтаже, эксплуатации и обслуживании.

2.3.1.3 После установки БОС должен быть заземлен. Величина сопротивления заземляющего устройства не должна превышать 10 Ом.

2.3.1.4 Электромонтаж составных частей изделия, подключение к ССОИ и источникам питания производить в соответствии с проектом и при отключенном напряжении электропитания.

2.3.1.5 Прокладку и монтаж кабельных ЧЭ и соединительных кабелей производить при температуре окружающей среды не ниже минус  $10^{\circ}$ С.

2.3.1.6 Для соединения изделия с ССОИ и источником электропитания рекомендуется использовать соединительный кабель типа ТПП с диаметром жилы не менее 0,35 мм. БОС имеет 5 кабельных вводов «PG 9», рассчитанных на прохождение кабеля диаметром до 9 мм и один ввод «PG 11», рассчитанный на прохождение кабеля диаметром до 11 мм.

2.3.1.7 Клеммные колодки XS1 и XS2 БОС позволяют подключать провода с сечением жилы от 0,12 до 2,0 мм<sup>2</sup>.

### - 14 - Скачано с

2.3.1.8 В изделии минусовой полюс источника питания соединен с клеммой заземления.

### **2.3.2 Установка БОС на опоре**

2.3.2.1 Установку БОС на опоре (стойке) производить в соответствии с рисунком 2.1.

2.3.2.2 Установку БОС осуществлять на опоре (стойке) диаметром от 50 до 90 мм с помощью КМЧ, входящего в комплект поставки. Место установки БОС от заграждения выбирать на расстоянии не более 3 м. Для дополнительной защиты линий связи и питания, рекомендуется пропускать их внутри опоры.

2.3.2.3 Установка БОС на опоре в соответствии с рисунком 2.1. Крепление кронштейна к БОС в соответствии с рисунком 2.2.

2.3.2.4 При установке БОС на опоре или заграждении в случае, если расстояние от места установки БОС до места расположения ВЧЭ меньше, чем длина кабеля, рекомендуется кабель свернуть в бухту, уложить в траншею рядом с опорой или заграждением и засыпать грунтом.

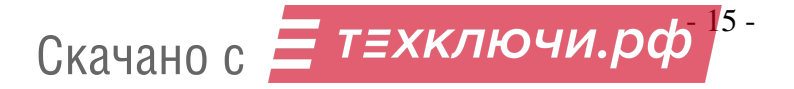

### ЮСДП.425119.001-01 РЭ

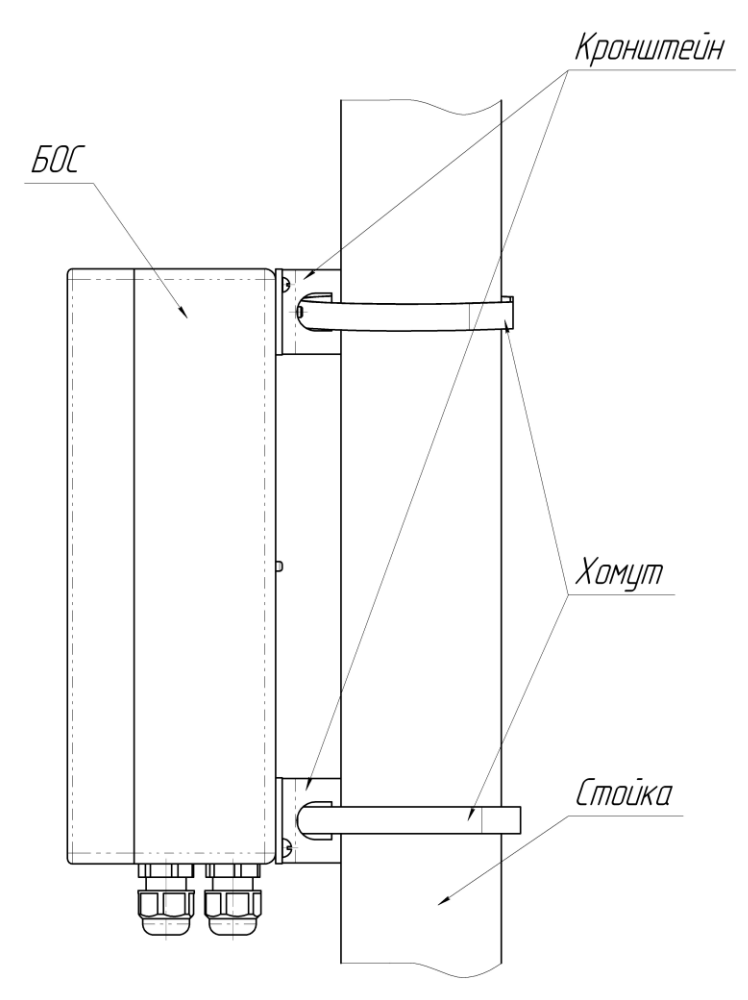

Рисунок 2.1 – Установка БОС на опоре (стойке)

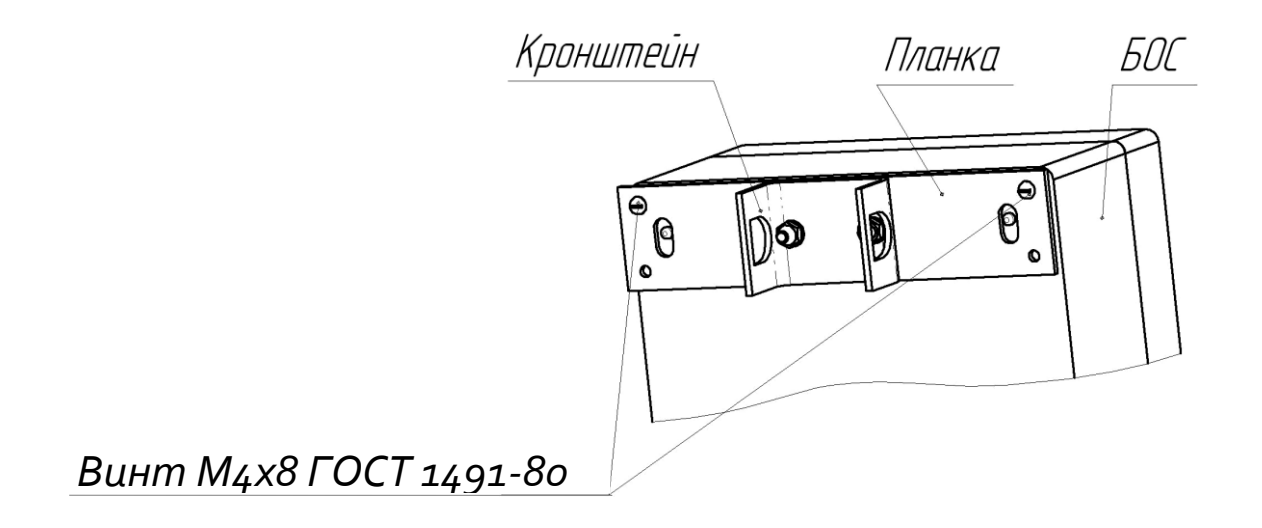

Рисунок 2.2 – Крепление кронштейна к БОС

 $16 -$ Скачано с = т=хключи.рф

### **2.3.3 Установка БОС на бетонном/кирпичном заграждении**

2.3.3.1 Установку БОС на бетонном заграждении производить в соответствии с рисунком 2.3.

2.3.3.2 Просверлить в заграждении четыре отверстия диаметром 6 мм в соответствии с рисунком 2.3.

2.3.3.3 Установить на БОС планку в соответствии с рисунком 2.3.1. Вставить дюбели в просверленные отверстия, установить БОС на заграждении при помощи шурупов.

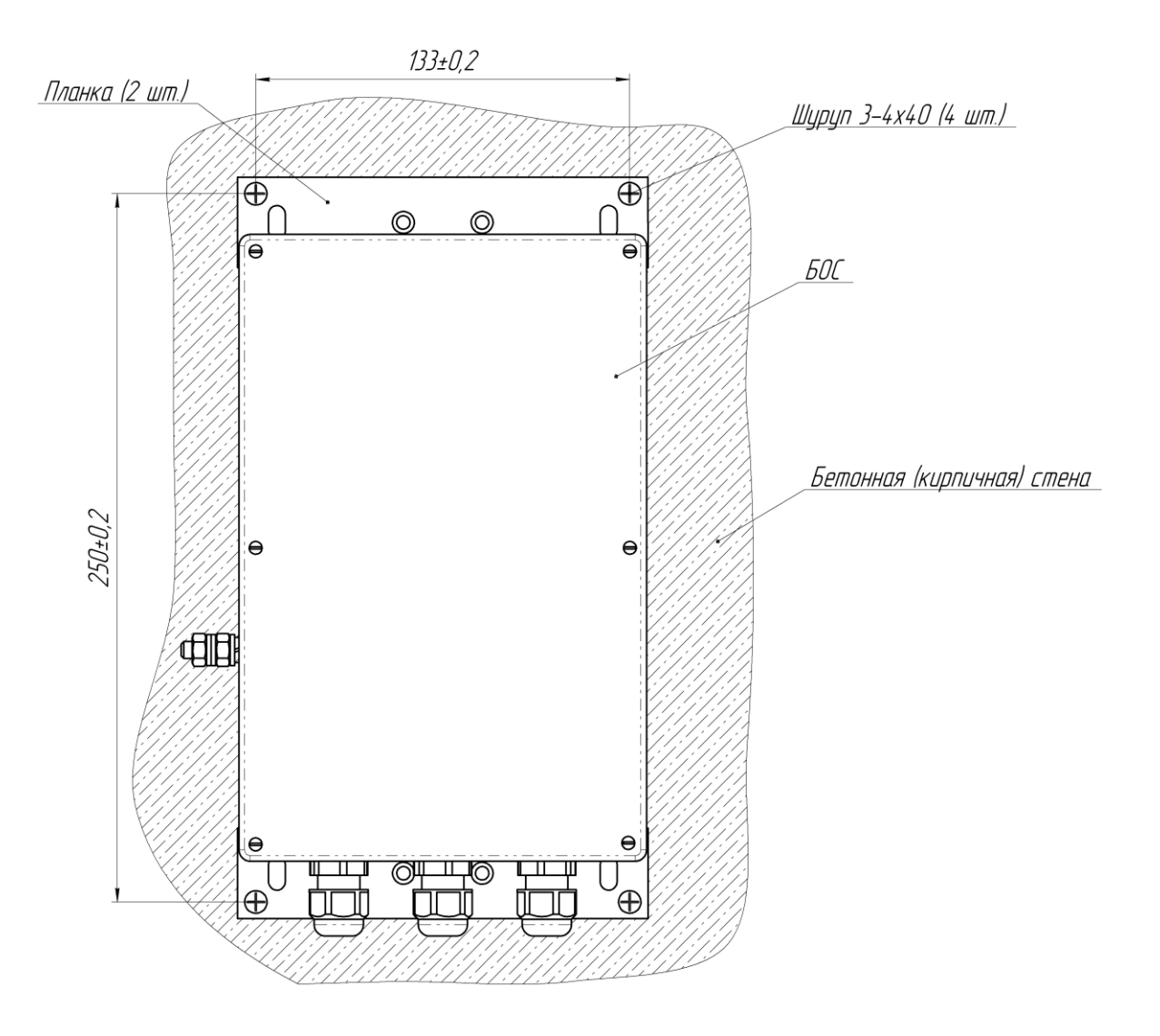

Рисунок 2.3 – Установка БОС на бетонном заграждении

- 17 - Скачано с

#### ЮСДП.425119.001-01 РЭ

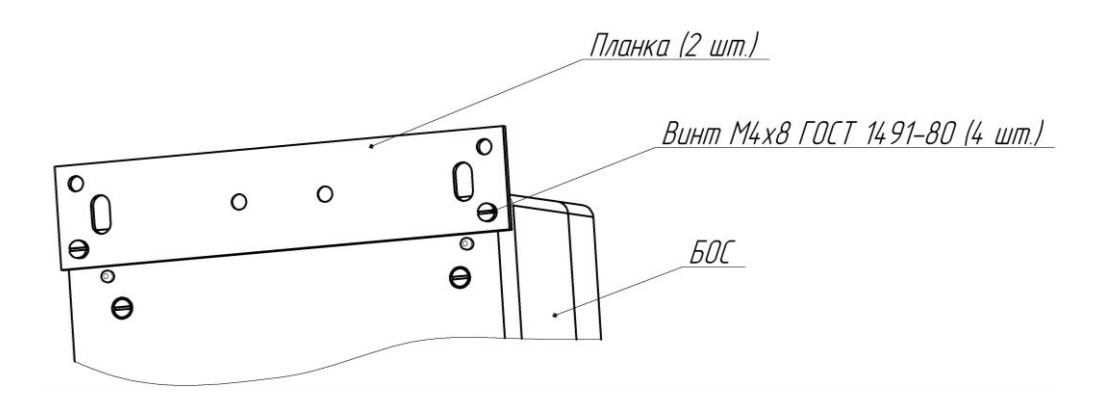

Рисунок 2.3.1 – Крепление планки к БОС

#### **2.4 Использование изделия по назначению**

#### **2.4.1 Общие указания**

2.4.1.1 При эксплуатации изделия должна выполняться сезонная настройка, т.к. механические свойства заграждения, грунта и ЧЭ изменяются в зависимости от сезонных колебаний температуры. Сезонная настройка изделия выполняется при проведении технического обслуживания в соответствии с разделом 3 настоящего РЭ.

#### **2.4.2 Установка ВЧЭ**

2.4.2.1 ВЧЭ предназначен для организации протяженных чувствительных зон. Каждый ВЧЭ подключается к соответствующим контактам блока зажимов К1 БОС.

2.4.2.2 В случае преодоления инженерных заграждений из сварных металлических панелей методом перелаза механические колебания заграждения преобразуют в электрические сигналы, которые наряду с другими составляющими сигнала ВЧЭ используются в БОС для анализа и формирования сигнала «Тревога».

2.4.2.3 Конструкция ВЧЭ схематично в соответствии с рисунком 2.4.

ВЧЭ состоит из:

- чувствительной части, представляющей собой отрезок трибоэлектрического кабеля;

- чувствительная часть ВЧЭ заканчивается оконечной платой с контрольным резистором R1 и конденсатором С1, один вывод которой соединяется пайкой с центральным проводником, а второй соединяется пайкой с экраном.

- 18 - Скачано с

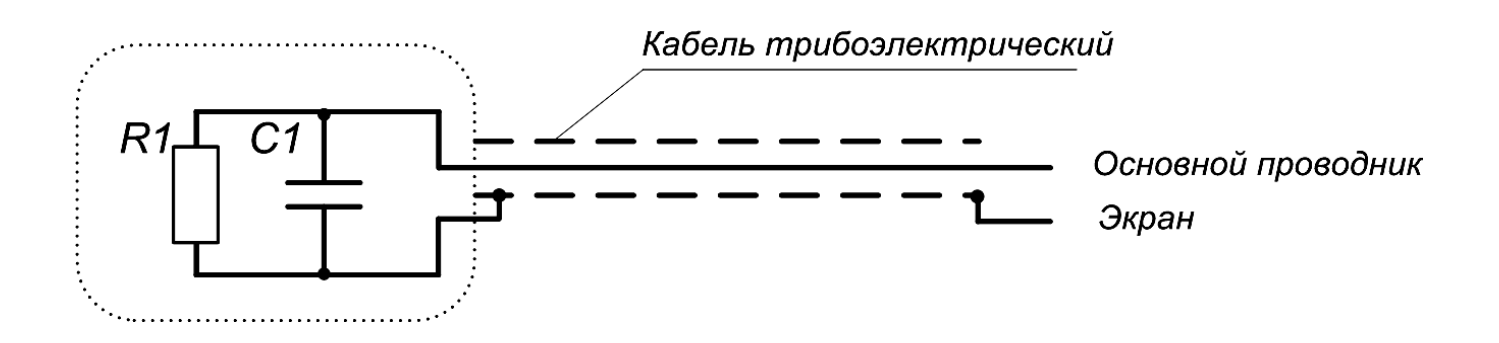

Рисунок 2.4 – Конструкция ВЧЭ

2.4.2.4 Пример организации протяженного рубежа охраны с помощью ВЧЭ в соответствии с рисунком 2.5.

Допускается перекрытие соседних участков на длину не более 10 м.

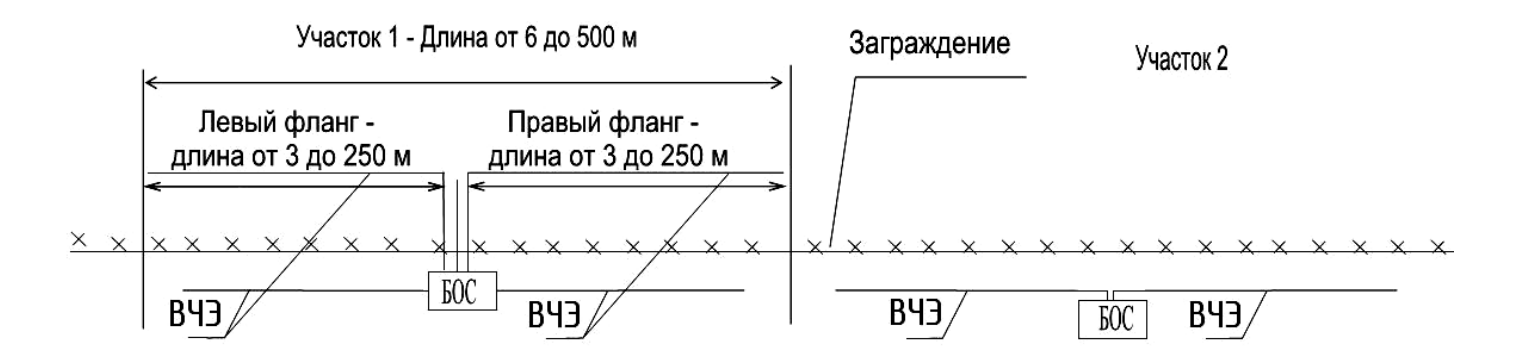

Рисунке 2.5 – Пример организации протяженного рубежа охраны с помощью ВЧЭ

### **2.4.3 Установка СЧЭ**

2.4.3.1 СЧЭ размещается в грунте. Глубина установки СЧЭ должна быть не менее 0,3 м. СЧЭ размещается в зоне под заграждением на расстоянии от проекции оси заграждения не более 0,5м.

При установке СЧЭ не допускаются:

- перегибы кабеля радиусом менее 200 мм;

- прокладка совместно с СЧЭ в одной траншее силовых кабелей, трубопроводов;

- 19 - Скачано с = т=хключи.рф

- соприкосновение СЧЭ с заглубленными в грунт элементами заграждения, трубопроводами, силовыми кабелями, корнями деревьев и т.п;

- укладка СЧЭ при температуре окружающей среды ниже минус 10 ºС.

При засыпке траншеи с установленным в неё СЧЭ рекомендуется выполнять послойное утрамбовывание грунта, а также исключать падение крупных кусков грунта и камней на СЧЭ.

2.4.3.2 Ввиду необходимости естественного восстановления структуры грунта рекомендуется через время от 30 до 40 дней с момента установки СЧЭ произвести подсыпку грунта в траншею и выполнить повторную настройку изделия.

2.4.3.4 Конструкция СЧЭ аналогична конструкции ВЧЭ.

2.4.3.5 Пример организации протяженного рубежа охраны с помощью СЧЭ в соответствии с рисунком 2.6.

Допускается перекрытие соседних участков на длину не более 10 м.

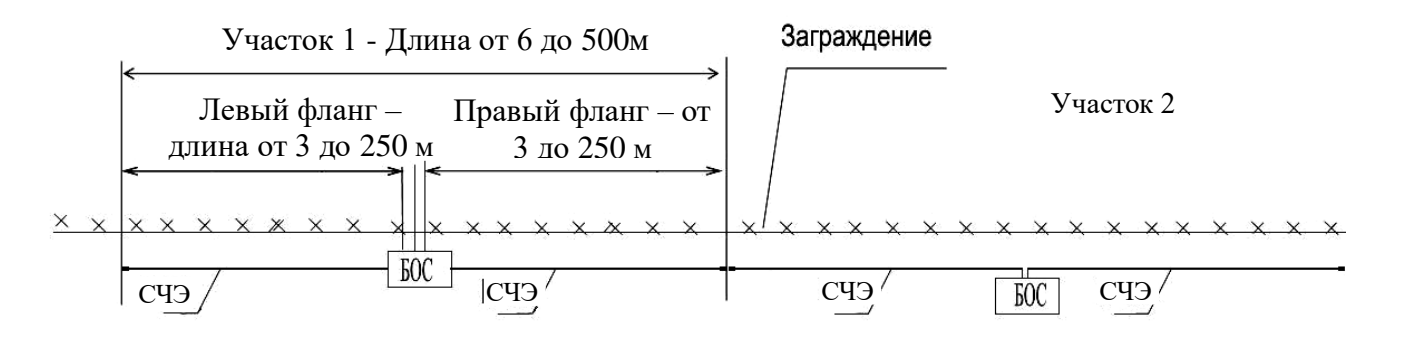

Рисунок 2.6 – Пример организации протяженного рубежа охраны с помощью СЧЭ.

#### **2.4.2 Подготовка к использованию**

2.4.2.1 Заграждение для размещения изделия должно удовлетворять следующим требованиям:

– на участке, где расположено заграждение, должны отсутствовать посторонние предметы, деревья и кустарники, касающиеся заграждения и вызывающие под воздействием ветра вибрацию заграждения;

 ветки кустарников и деревьев должны подрезаться на расстоянии не менее 1 м от заграждения;

- 20 - Скачано с

 в зимний период при больших заносах следует провести чистку снега около заграждения (с обеих сторон) на расстоянии не менее 1 м от заграждения;

 заграждение должно быть заземлено. В случае, если конструкция заграждения не обеспечивает «естественного» заземления (например, металлическое заграждение установлено на кирпичном/бетонном фундаменте), то необходимо принять дополнительные меры по заземлению проводящих элементов заграждения. Если металлические секции заграждения не связаны между собой электрически, то необходимо осуществить их соединение дополнительными проводниками, либо осуществить заземление каждой секции по отдельности.

2.4.2.2 Развертывание изделия проводить в следующей последовательности:

 провести внешний осмотр заграждения, на которое будет устанавливаться ВЧЭ, и убедиться, что место расположения заграждения удовлетворяет требованиям п.2.4.2.1 настоящего РЭ. Там, где необходимо, вырубить или отпилить ветви деревьев и крупного кустарника, касающиеся заграждения;

– подключить ЧЭ к БОС. Для этого снять крышку БОС, конец ЧЭ с залуженными выводами пропустить через ввод кабельный и залуженные концы ЧЭ подключить к соответствующим контактам на блоке зажимов К1 (таблица 1.3). После чего затянуть гайку на вводе кабельном;

 подключить к контактам «9» и «10» блока зажимов К1 БОС источник напряжения от 12 до 36 В постоянного тока (см. таблицу 1.3). Подать напряжение питания, при этом светодиодные индикаторы 1-4 на передней панели БОС, отображающие режимы работы соответствующих каналов, должны загореться. Окончание свечения индикаторов по истечении 60 с от момента подачи питания будет косвенно свидетельствовать о правильности монтажа ЧЭ и готовности изделия к проверке его функционирования. Если индикатор какого-либо из каналов за это время не погаснет, то это свидетельствует о неисправности ЧЭ.

2.4.2.3 Схемы типовые монтажные БОС приведены в Приложении А.

2.4.2.4 Крепление ВЧЭ производить с помощью стяжек кабельных из состава КМЧ. Допускается крепить ВЧЭ с помощью медной крепежной проволоки, а также гибкой металлической монтажной ленты. ВЧЭ должен плотно прилегать к

- 21 - Скачано с

заграждению и крепиться к нему в отдельных точках с шагом от 40 до 50 см, при этом не допускаются пережимы кабеля ВЧЭ в местах крепления. Не допускается провисание, а также сильное натяжение ВЧЭ, приводящее к его деформации. Радиус изгиба ВЧЭ должен быть не менее 10 наружных диаметров.

2.4.2.5 Вариант установки и крепления ВЧЭ на заграждении с помощью стяжки кабельной в соответствии с рисунком 2.7

2.4.2.6 ВЧЭ каждого фланга изделия могут быть установлены на заграждениях с разными физико-механическими свойствами, например, из сетки типа «рабица» в металлических рамках, и из сетки типа ССЦП, на козырьке из сетки или АКЛ.

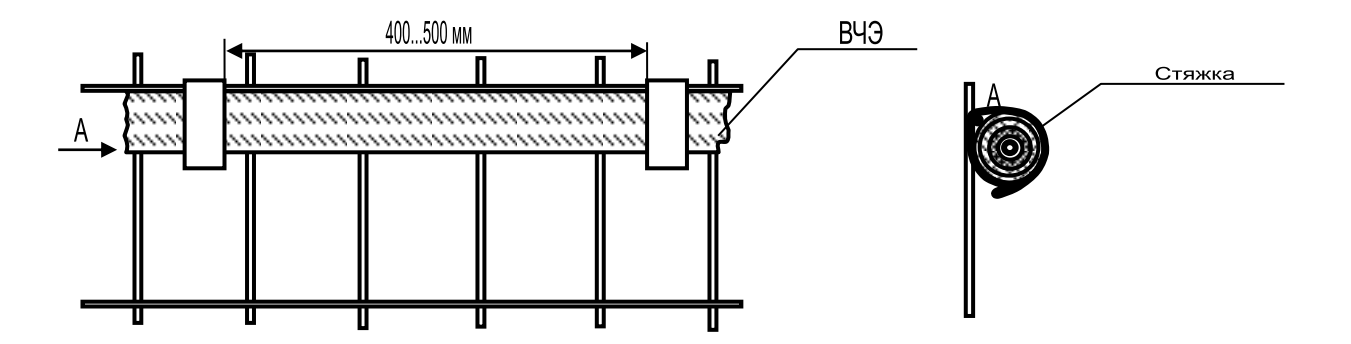

Рисунок 2.7 – Установка ВЧЭ на заграждении

2.4.2.7 Для соединения изделия со станционной аппаратурой ССОИ и источником электропитания рекомендуется использовать кабель типа МКППэп, ТПП с диаметром жилы не менее 0,4 мм.

Соединительный кабель может быть проложен в земле или по заграждению, при этом следует избегать прокладки кабеля совместно с силовыми электрическими кабелями. Прокладка кабеля должна осуществляться на расстоянии не ближе 0,5 м от силовой и осветительной электросети.

### **2.5 Настройка изделия**

Скачано с = т=хключи.рф

2.5.1 Первоначальная установка параметров

2.5.1.1 После завершения работ по монтажу изделия произвести настройку с помощью ППК или ПН. Настройка с помощью ППК изделия производится при

- 22 -

снятой крышке корпуса БОС. ППК подключается к прибору через телефонный разъем TJ3-4P4C, расположенный на передней панели БОС. Жидкокристаллический индикатор ППК имеет 2 строки по 12 символьных позиций в каждой. ППК позволяет получить информацию о состоянии изделия и провести его настройку. Инструкция пользователя ППК приведена в Приложении Б.

2.5.1.2 Изделия поставляются с начальными заводскими установками параметров обнаружения. При необходимости можно провести изменения параметров обнаружения.

Примечание – Выбор значения параметра "порог преодоления" является определяющим моментом для обеспечения надежной и безошибочной работы устройства.

#### **2.5.2 Установка параметров ВЧЭ**

2.5.2.1 При закрепленном ВЧЭ на заграждении, необходимо оценить величину сигнала, вызываемого воздействием нарушителя. Для этого необходимо подключить ППК к БОС, выбрать номер входа, к которому подключен ВЧЭ и перейти на окно «СигНЧ ПргНЧ» для настройки порога низкочастотного сигнала.

В поле значения сигнала будет отображаться текущий уровень сигнала, поступающего от ВЧЭ. Обновление выводимого значения осуществляется примерно один раз в секунду. Имитируя преодоления не чаще двух раз в минуту, зафиксировать уровень сигнала, вызываемого имитацией преодоления. Следует учитывать, что сигнал начнет изменяться не сразу же, а с небольшой задержкой от 2 до 4 с относительно начала имитации преодоления. Кроме того, регулировщик должен фиксировать не максимальный уровень сигнала, а такое его значение, которое держится в течение выбранного времени преодоления. Если текущие значения параметров обнаружения выбраны правильно, то имитация преодоления будет вызывать зажигание светодиода тестируемого канала датчика.

2.5.2.2 По совокупности результатов всех проведенных имитаций преодоления выбрать минимальное значение порога преодоления.

Примечание – Все параметры, связанные с установками ВЧЭ, являются энергонезависимыми, т.е. пропадание питания изделия не приведет к потере внесенных изменений.

2.5.2.3 После настройки изделия отсоединить ППК. Закрыть крышку БОС.

2.5.2.4 Настройка изделия с помощью микрокомпьютерa или ПК производится при подключении его через преобразователь интерфейса RS-485/USB к клеммам RS-485 клеммной колодки XS2 БОС (или к клеммам «1», «2» блока зажимов К2). ПО, установленное на ПК, позволяет получить полную информацию о состоянии изделия и провести его полную настройку и тестирование. Инструкция пользователя ПО приведена в Приложении В.

2.5.2.5 ПН обеспечивает:

- просмотр и изменение значений параметров алгоритма обнаружения;

- отображение текущего значения огибающего входного сигнала с ВЧЭ;

- просмотр журнала зафиксированных воздействий на ВЧЭ.

2.5.2.6 Процедуру изменения параметров обнаружения для ВЧЭ проводить в следующей последовательности:

- частота среза (Гц);

- время преодоления (с);

- порог преодоления (мВ);

- закон сложения.

Максимальная частота Диапазона ограничивается частотой 10 Гц.

**Примечание – Выбор значения параметра "Порог преодоления" является определяющим моментом для обеспечения надежной и безошибочной работы устройства.** 

2.5.2.7 При закрепленном чувствительном элементе на заграждении необходимо оценить величину сигнала, вызываемого воздействием нарушителя. Для этого перейти на соответствующий «Вход». В поле значения усредненного сигнала будет отображаться текущий уровень сигнала, поступающий от ВЧЭ. Одновременно в правом нижнем углу экрана на графике отображается уровень сигнала. Белым цветом – среднее значение сигнала. Красная линия – порог

- 24 - Скачано с

преодоления по низкой частоте. Имитируя преодоления не чаще двух раз в минуту, зафиксировать уровень сигнала, вызываемого имитацией преодоления. Следует учитывать, что сигнал начнет изменяться не сразу же, а с небольшой задержкой (2…4 с) относительно начала имитации преодоления. Кроме того, регулировщик должен фиксировать не максимальный уровень сигнала, а такое его значение, которое держится в течение выбранного времени преодоления. Если выбран закон сложения «ИЛИ», то имитация преодоления будет вызывать появление в окне «Текущее состояние» тестируемого канала сообщения «Перелаз», если уровень сигнала на низкой частоте превышает установленный порог преодоления Диапазона 1 в течение установленного значения времени преодоления.

2.5.2.8 По совокупности результатов всех проведенных имитаций преодоления, выбрать минимальное значение порога преодоления. Отношение сигнал / порог должно быть не менее 2.

Примечание – Все параметры, связанные с установками ВЧЭ, являются энергонезависимыми, т.е. пропадание питания изделия не приведет к потере внесенных изменений.

2.5.2.9 После настройки изделия отключить ПН.

#### **2.5.3 Установка параметров СЧЭ**

2.5.3.1 Установка порога обнаружения СЧЭ

Выбор порога обнаружения производится экспериментально. При установленном чувствительном элементе в грунте, необходимо оценить величину сигнала, вызываемого воздействием нарушителя. Для этого необходимо подключить к БОС ППК, выбрать номер входа, к которому подключен СЧЭ, и перейти на окно «СигСйсПргСй» для настройки порога сейсмо сигнала.

В поле значения сигнала будет отображаться текущий уровень сигнала, поступающего от СЧЭ. Обновление выводимого значения осуществляется примерно один раз в секунду.

Убедившись, что на СЧЭ не оказывается никаких воздействий, зафиксировать максимальный уровень шума на СЧЭ.

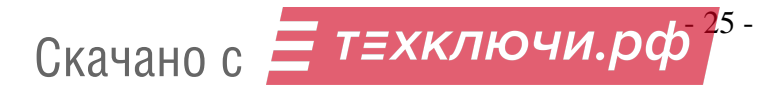

Имитируя подкоп путем ударов по грунту лопатой на расстоянии 1-2 м от оси укладки СЧЭ, зафиксировать минимальный пиковый уровень сигнала (при ударе), вызываемого имитацией подкопа. Следует учитывать, что сигнал начнет изменяться не сразу же, а с небольшой задержкой относительно начала имитации подкопа.

Выбор порога производится в соответствии с условиями:

отношение сигнал/порог должно быть не менее 2;

─ отношение порог/шум должно быть не менее 2.

Примечание – Если в определенном месте рубежа охраны или при определенной тактике нарушителя имитация подкопа не вызывает существенного увеличения сигнала, то это обстоятельство должно быть всесторонне проанализировано и приняты возможные комплексные меры по его устранению.

По совокупности результатов всех проведенных имитаций подкопа выбрать минимальное значение порога преодоления.

2.5.3.2 Установка параметров «Число воздействий» и «Интервал»

Выбор числа воздействий и интервала времени производится аналитически, исходя из предполагаемой тактики нарушителя, а также из вероятности случайных одиночных воздействий на грунт.

Рекомендуемый диапазон числа воздействий 3-10 при интервале 5-15 с.

Обнаруженное БОС число воздействий (ударов), превышающих порог за установленный интервал времени, вызывает сигнал «Тревога».

Чем больше значение «Число воздействий», тем меньше вероятность ложного срабатывания при случайных воздействиях, но при этом и увеличивается вероятность не обнаружить нарушителя, выполняющего редкие, неритмичные удары по грунту.

Параметр «Усиление» по умолчанию имеет значение 12 дБ. Изменять его не рекомендуется.

После настройки изделия отсоединить ППК от БОС. Закрыть крышку БОС.

Примечание – Все параметры, связанные с установками СЧЭ, являются энергонезависимыми, т.е. пропадание питания изделия не приведет к потере внесенных изменений.

- 26 - Скачано с

### **2.6 Маркировка и пломбирование**

2.6.1 Маркировка изделия должна соответствовать комплекту конструкторской документации, ГОСТ 31817.1.1-2012 и содержать:

– наименование изготовителя и/или его товарный знак;

– наименование и обозначение изделия, его заводской номер;

– массу изделия, кг;

– месяц и год изготовления;

– единый знак обращения продукции на рынке государств – членов Таможенного союза;

– клеймо ОТК и, в случае приемки изделия ПЗ, клеймо ПЗ.

2.6.2 Способ нанесения и качество маркировки должны обеспечивать четкость и сохранность ее в течение всего срока службы изделия.

2.6.3 Маркировка потребительской тары должна соответствовать требованиям ГОСТ 31817.1.1-2012 и содержать:

– наименование изготовителя и/или его товарный знак;

– наименование и обозначение изделия, его заводской номер;

– массу изделия, кг;

– месяц и год изготовления;

– единый знак обращения продукции на рынке государств – членов Таможенного союза;

– штамп ОТК и, в случае приемки изделия ПЗ, штамп ПЗ.

2.6.4 Маркировка транспортной тары изделия должна наноситься в соответствии с требованиями ГОСТ 14192-96. Транспортная маркировка должна содержать:

– наименование грузополучателя;

– наименование пункта назначения;

– количество грузовых мест и порядковый номер места через дробь;

– наименование грузоотправителя;

– масса брутто и нетто грузового места, кг;

– габаритные размеры грузового места, см (длина, ширина и высота);

- 27 - Скачано с

– манипуляционные знаки: «Хрупкое. Осторожно», «Беречь от влаги», «Верх».

2.6.5 Маркировку запасных частей следует располагать непосредственно на деталях (запасных частях) либо на прикрепленных к ним биркам с обозначением изделия, которое они комплектуют. Маркировка должна содержать данные, необходимые для идентификации конкретной запасной части.

2.6.6 Маркировка крепежных изделий должна наноситься на бирки, вкладываемые в пакет с крепежными изделиями, с указанием обозначения и наименования.

#### **2.7 Упаковка**

2.7.1 Способ упаковывания изделия, эксплуатационной документации, подготовка их к упаковыванию, потребительская, транспортная тары и материалы, применяемые при упаковывании, порядок размещения должны соответствовать комплекту конструкторской документации, ГОСТ Р 52860-2007, ГОСТ 26828-86, ГОСТ 23170-78 и ГОСТ 9.014-78.

2.7.2 Упаковывание должно производиться в специально оборудованных помещениях при температуре от 288 до 313 К (от плюс 15 до плюс 40 °С) и относительной влажности не более 85 % при отсутствии в окружающей среде агрессивных примесей.

2.7.3 БОС, КМЧ, сопроводительная и техническая документация должны быть упакованы в полиэтиленовые пакеты, края пакетов должны быть заварены.

2.7.4 Изделие, скомплектованное в соответствии с требованиями таблицы 1, должно быть упаковано в транспортную тару – ящик типа VI ГОСТ 5959-80.

Примечание – При заказе потребителем блока питания он должен быть упакован в соответствии с требованиями технических условий на данное изделие.

2.7.5 В ящик должен быть вложен упаковочный лист, содержащий следующие данные:

– наименование изделия;

– количество мест;

– дату упаковывания;

- 28 - Скачано с

– штамп ответственного за упаковывание.

2.7.6 Упаковка должна обеспечивать сохранность изделия на весь период транспортирования, а также хранение в течение установленного срока. Способ упаковывания изделия, сопроводительной и технической документации, комплекта принадлежностей, порядок размещения и крепления в таре, исключающие смещение изделий внутри тары, должны соответствовать комплекту конструкторской документации.

2.7.7 Упаковка должна быть защищена от несанкционированного вскрытия пломбами.

2.7.8 Масса брутто должна быть не более 32 кг.

### **2.8 Основные неисправности изделия**

2.8.1 Тактика и правила использования изделия устанавливаются инструкциями службы эксплуатации.

2.8.2 Перечень возможных неисправностей и способы их устранения

Основные неисправности и способы их поиска и устранения приведены в таблице 2.1.

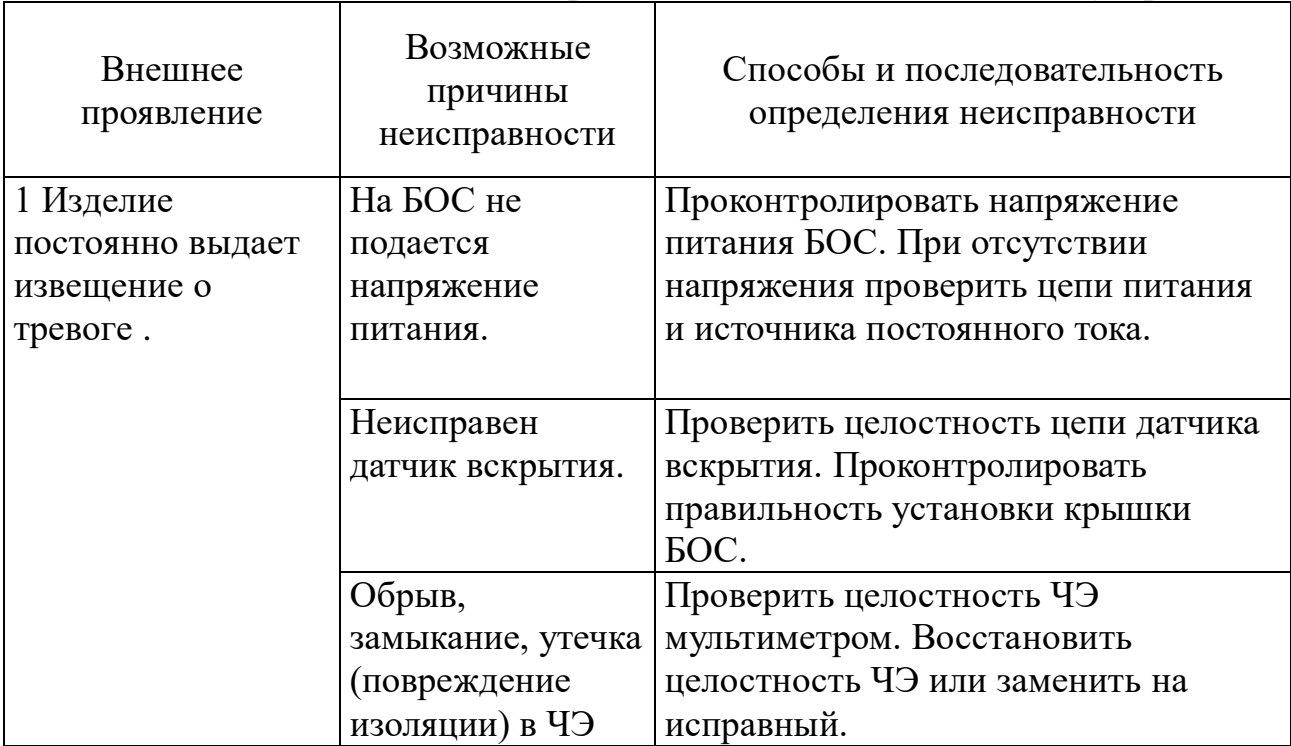

Таблица 2.1 – Основные неисправности и способы их поиска и устранения

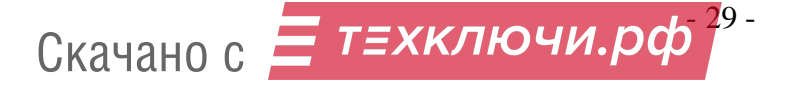

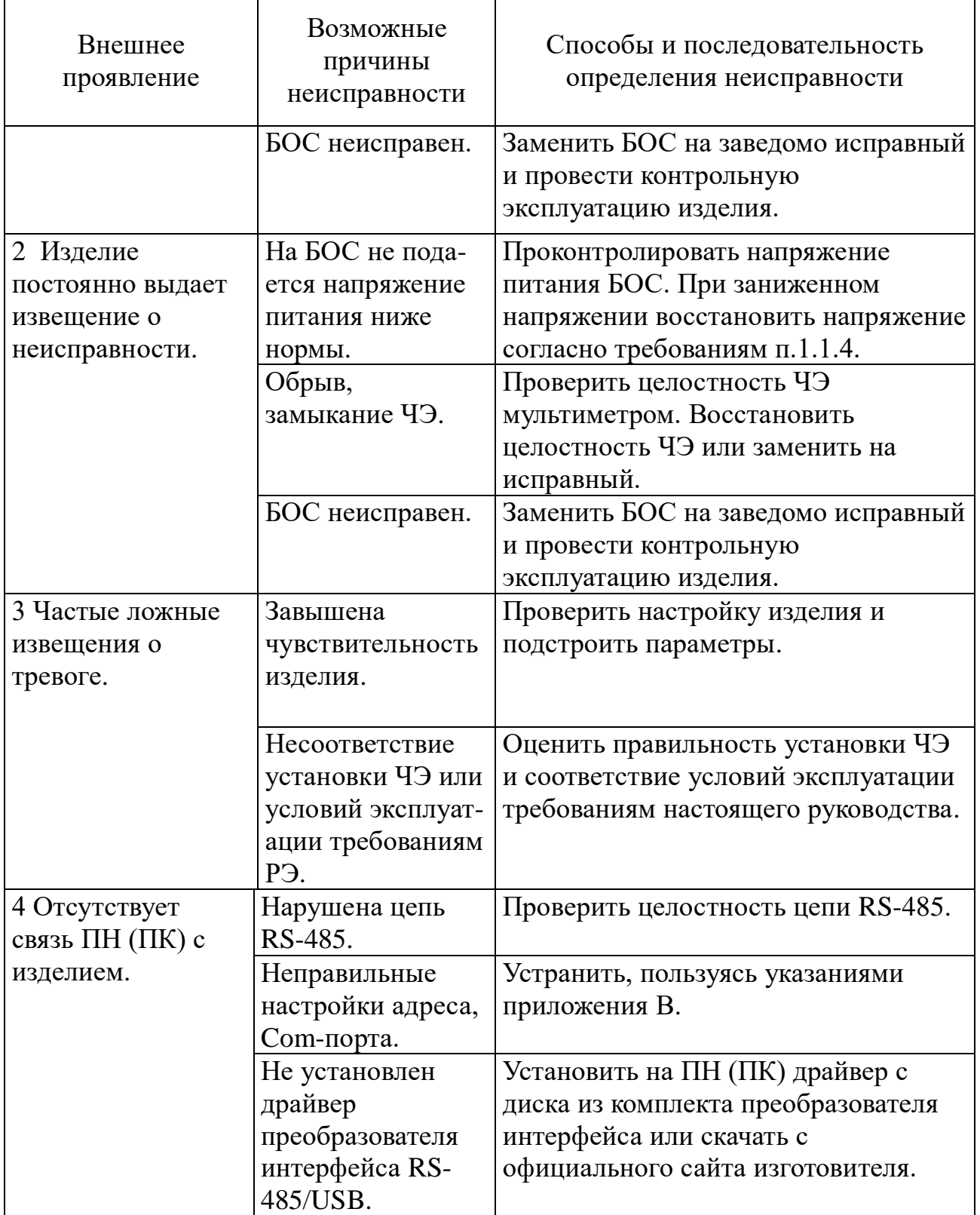

### **3 Техническое обслуживание**

#### **3.1 Общие указания**

3.1.1 Техническое обслуживание производится с целью поддержания изделия в исправном состоянии и обеспечения его работы в течение всего времени эксплуатации.

Своевременное проведение и полное выполнение профилактических работ по техническому обслуживанию в процессе эксплуатации являются одним из важных условий поддержания изделия в рабочем состоянии и сохранения стабильности параметров в течение установленного срока службы.

3.1.2 Техническое обслуживание изделия предусматривает плановое выполнение профилактических работ в объеме и с периодичностью, установленными в таблице 3.1.

| Виды ТО            | Периодичность         | Кто проводит                      |  |  |
|--------------------|-----------------------|-----------------------------------|--|--|
| Контрольный осмотр | 1 раз в день          | эксплуатирующий персонал          |  |  |
|                    |                       | (оператор изделия)                |  |  |
| Регламент № 1      | 1 раз в месяц         | технический персонал              |  |  |
|                    |                       | обслуживающего подразделения      |  |  |
| Регламент № 2      | 1 раз в 6 месяцев     | технический персонал              |  |  |
|                    | (сезонный регламент). | обслуживающего подразделения      |  |  |
|                    |                       | (предприятие-изготовитель или     |  |  |
|                    |                       | его уполномоченный представитель) |  |  |

Таблица 3.1 - Виды и периодичность технического обслуживания

3.1.3 Содержание регламентов ТО изделия определено перечнем операций технического обслуживания (таблица 3.2), а методика выполнения работ - картой технического обслуживания.

3.1.4 Учет выполнения технического обслуживания должен вестись в формуляре на изделие в разделе «Учет технического обслуживания».

В ходе проведения технического обслуживания должны быть устранены все выявленные неисправности и недостатки. Перечень возможных неисправностей изделия и рекомендации по их устранению приведены в разделе 2.8.

3.1.5 Послегарантийное техническое обслуживание системы и ремонт производится предприятием-изготовителем по отдельным договорам на обслуживание.

- 31 - Скачано с

Обслуживание системы должно производиться квалифицированным персоналом.

3.1.6 К выполнению работ по ТО изделия допускается персонал, имеющий соответствующий допуск к работе с электроустановками, прошедший обучение и сдавший зачет на допуск к работе с изделием. ТО изделия проводится с целью содержания его в исправном состоянии и предотвращении выхода из строя в период эксплуатации. Выполняется лицами, изучившими РЭ, предусматривает плановое выполнение профилактических работ и устранения всех выявленных недостатков.

3.1.7 При проведении ТО использовать обычный исправный электромонтажный инструмент (кусачки, пассатижи, отвертка), а также прибор комбинированный (омметр).

3.1.8 При проведении ТО в более полном объеме требуется ППК.

#### **3.2 Меры безопасности**

### 3.2.1 **ЗАПРЕЩАЕТСЯ**:

─ проводить ТО в течение или при приближении грозы, а также во время дождя и снегопада;

─ производить замену составных частей изделия при включенном напряжении питания;

─ отсоединять БОС от заземлителя;

─ использовать неисправный инструмент или приборы.

3.2.2 Не рекомендуется проводить техническое обслуживание охраняемого заграждения при температуре окружающего воздуха ниже минус 5 °C.

3.2.3 Недопустима замена ВЧЭ при температуре ниже минус 10 °C.

3.2.4 Следует соблюдать меры предосторожности при работе на лестнице, а также при натяжении «колючего» охраняемого заграждения.

#### **3.3 Порядок технического обслуживания**

Перечень операций, выполняемых в ходе технического обслуживания изделия, приведен в таблице 3.2.

| $N_2$                       | Перечень работ, проводимых при ТО                             | KO     | Регл.   | Регл.   |
|-----------------------------|---------------------------------------------------------------|--------|---------|---------|
| $\Pi/\Pi$                   |                                                               |        | $N_2$ 1 | $N_2$ 2 |
| 1                           | Внешний осмотр рабочего места оператора                       | $^{+}$ | $^{+}$  | $^{+}$  |
| $\mathcal{D}_{\mathcal{L}}$ | Контроль работоспособности изделия                            | $^{+}$ | $^{+}$  | $^{+}$  |
| 3                           | Внешний осмотр изделия и очистка элементов от пыли и<br>грязи |        | $\pm$   | $^{+}$  |
| $\overline{4}$              | Проверка состояния блокируемого заграждения                   |        | $^{+}$  | $^{+}$  |
| 5                           | Восстановление лакокрасочных покрытий элементов изделия       |        |         | $^{+}$  |
| 6                           | Проверка состояния электрических соединений                   |        |         | $^{+}$  |
| 7                           | Проверка питающего напряжения                                 |        |         | $^{+}$  |
| 8                           | Сезонная настройка изделия                                    |        |         | $^{+}$  |

Таблица 3.2 - Перечень операций, выполняемых в ходе технического обслуживания

3.3.2 Проверка работоспособности изделия

3.3.2.1 Последовательность выполнения работ следующая: произвести 2 – 3 преодоления ограждения путем перелаза при помощи лестницы в любом месте блокируемого участка. Произвести имитацию подкопа. После каждой имитации преодоления и подкопа изделие должно выдавать сигнал тревоги. Если при проведении преодолений отсутствуют тревожные сообщения, выдаются ложные сообщения, то провести внеплановую сезонную настройку изделия по п.3.3.7.

3.3.3 Проверка состояния блокируемого заграждения состоит в следующем:

визуально проконтролировать состояние заграждения (элементы заграждения не должны перемещаться относительно друг друга под воздействием ветра и других факторов);

растительность (деревья, кустарники, высокая трава) не должна касаться заграждения под воздействием ветра;

в зимний период высота снежного заноса заграждения не должна превышать 1/3 его высоты;

выявленные недостатки устранить.

3.3.4 Внешний осмотр изделия

Произвести внешний осмотр изделия, при этом проверить:

целостность корпуса БОС и наружной оболочки ВЧЭ, обратив внимание

- 33 - Скачано с Е техключи.рф

на отсутствие вмятин, коррозии, нарушений покрытий, трещин;

затяжку винтов, гаек, шурупов, крепящих БОС и ВЧЭ к заграждению;

отсутствие пыли, грязи, снега, льда на БОС и на узлах их крепления;

наличие смазки на неокрашенных деталях, гайках, болтах;

─ при необходимости удалить ветошью пыль, грязь и смазать неокрашенные поверхности смазкой типа ОКБ-122-7.

3.3.5 Проверка состояния электрических соединений

3.3.5.1 Последовательность выполнения работ:

снять крышку с БОС и проверить состояние изоляции проводников у кабелей, надежность заделки концов кабелей и затяжку винтов соединительных колодок;

при наличии следов коррозии удалить их с помощью ветоши, смоченной спиртом этиловым техническим, протереть эти места насухо и смазать техническим вазелином;

установить крышку БОС на место;

работы проводить при отключенном напряжении питания изделия.

3.3.6 Проверка питающего напряжения

3.3.6.1 Последовательность выполнения работ:

при включенном напряжении питания изделия снять крышку с БОС;

с помощью прибора комбинированного измерить напряжение между контактами «GND» и «+» на клеммной колодке XS1 БОС. Величина измеренного напряжения должна находиться в пределах от 9 до 36 В;

установить крышку БОС на место.

3.3.7 Сезонная настройка изделия

Сезонную настройку изделия проводить не реже одного раза в шесть месяцев. Сезонная настройка заключается в корректировке значения порога обнаружения каждого из используемых каналов. Корректировку порога производить по методике 2.5.1.3 настоящего РЭ. График примерной зависимости уровня порога от среднесуточной температуры в соответствии с рисунком 3.1. Чем ниже температура окружающего воздуха, тем ниже чувствительность ВЧЭ и жестче ограждение, и тем

- 34 - Скачано с

ниже должен быть установлен порог обнаружения. Значение порога, установленное в летний период, принимается за 100%.

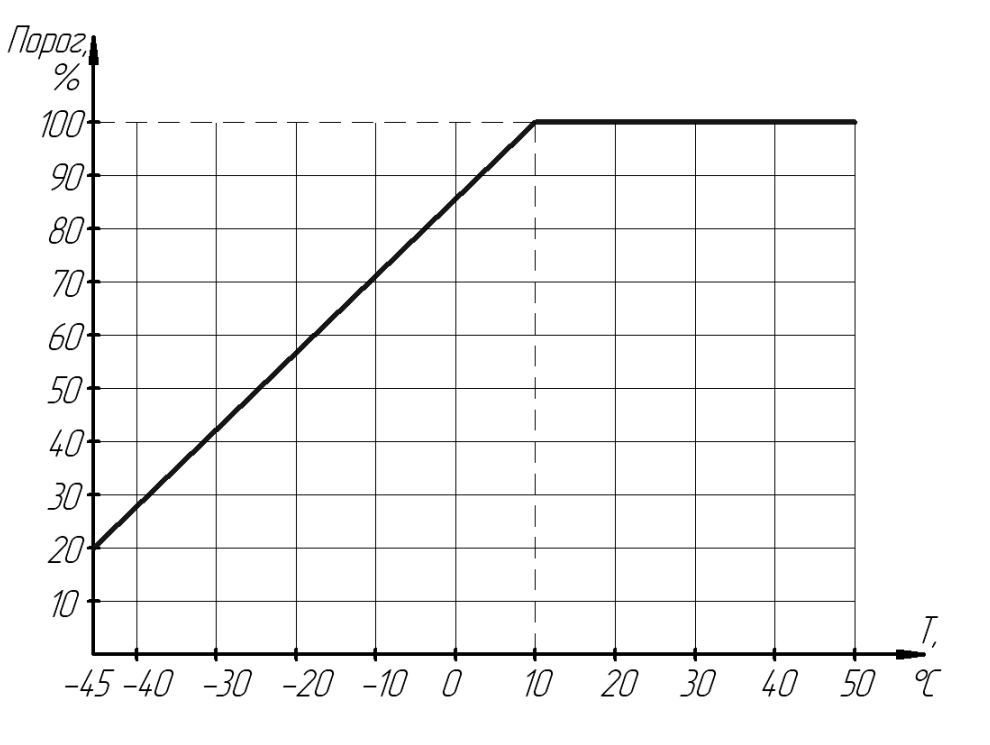

Рисунок 3.1 – Зависимость порога от температуры воздуха

3.4 Изделие может храниться в штатной упаковке в течение 3 лет в неотапливаемых помещениях при температуре окружающей среды от минус 50 до плюс 65<sup>о</sup>С и влажности воздуха до 98 % при температуре 35<sup>о</sup>С.

Примечание – При хранении не допускается воздействие агрессивных веществ.

#### **4 Текущий ремонт**

#### **4.1 Общие положения**

4.1.1 Текущий ремонт является основным видом ремонта изделия. Он проводится, как правило, сразу при обнаружении неисправности или в ходе очередного технического обслуживания.

4.1.2 Все выявленные в ходе эксплуатации изделия неисправности должны заноситься в раздел формуляра «Учет неисправностей при эксплуатации».

4.1.3 Текущий ремонт изделия в зависимости от его сложности и квалификации исполнителей может выполняться техническим персоналом

- 35 - Скачано с

обслуживающего подразделения – ремонт без разборки изделия или предприятиемизготовителем (его уполномоченным представителем) – ремонт с разборкой, заменой составных частей и настройкой изделия.

4.1.4 Послегарантийный ремонт изделия производится предприятиемизготовителем по отдельным договорам на обслуживание.

4.1.5 Учет выполненных ремонтов, а также других связанных с выполнением ремонта сведений должен вестись в формуляре на изделие в разделе «Учет ремонта изделия».

4.1.6 К выполнению ремонтных работ допускается квалифицированный персонал, имеющий соответствующий допуск к работе с электроустановками, прошедший обучение и сдавший зачет на допуск к работам по ремонту изделий данного типа.

#### **4.2 Меры безопасности при проведении ремонта**

4.2.1 При проведении ремонтных работ следует руководствоваться положениями «Правил техники безопасности при эксплуатации электроустановок потребителей» и «Правил техники эксплуатации электроустановок потребителей».

4.2.2 Все работы на технических средствах изделия должны выполняться в строгом соответствии с требованиями действующих документов по правилам и мерам безопасности, а также эксплуатационной документации.

4.2.3 При проведении паек проводов, жгутов кабелей для осуществления ремонтных или восстановительных работ разрешается пользоваться только паяльником с напряжением питания не выше 36 В.

4.2.4 При выполнении ремонтных работ **ЗАПРЕЩАЕТСЯ** применять не аттестованный электроинструмент, а также инструмент с неизолированными ручками.

#### **5 Транспортирование и хранение**

5.1 Транспортирование изделия должно осуществляться в соответствии с требованиями стандартов, а также правилами перевозок грузов, действующими на транспорте соответствующего вида.

5.2 Изделие, упакованное в штатную упаковку, допускается транспортировать транспортом всех видов (воздушным – в герметизированных отсеках) без ограничения скорости и расстояния при температуре окружающей среды от минус 55 до плюс 65°С и влажности воздуха до 98 % при температуре  $30^{\circ}$ С.

5.3 При всех видах транспортирования упакованное изделие должно быть закреплено способом, исключающим перемещение и соударение, а также должно быть исключено непосредственное воздействие на груз атмосферных осадков и агрессивных сред.

5.4 При погрузочно-разгрузочных работах должно быть исключено воздействие на упакованное изделие ударных нагрузок.

5.5 После транспортирования при отрицательных температурах распаковывание изделия должно производиться после выдержки в нормальных условиях не менее 6 ч.

### **6 Утилизация**

6.1 После окончания службы изделие подлежит утилизации. Утилизация изделия производится эксплуатирующей организацией и выполняется согласно нормам и правилам, действующим на территории РФ. В состав изделия не входят экологически опасные элементы.

### Приложение А

### (обязательное)

### Схемы монтажные типовые

Схема монтажная типовая для одного изделия «Мурена-01» в соответствии с рисунком А.1.

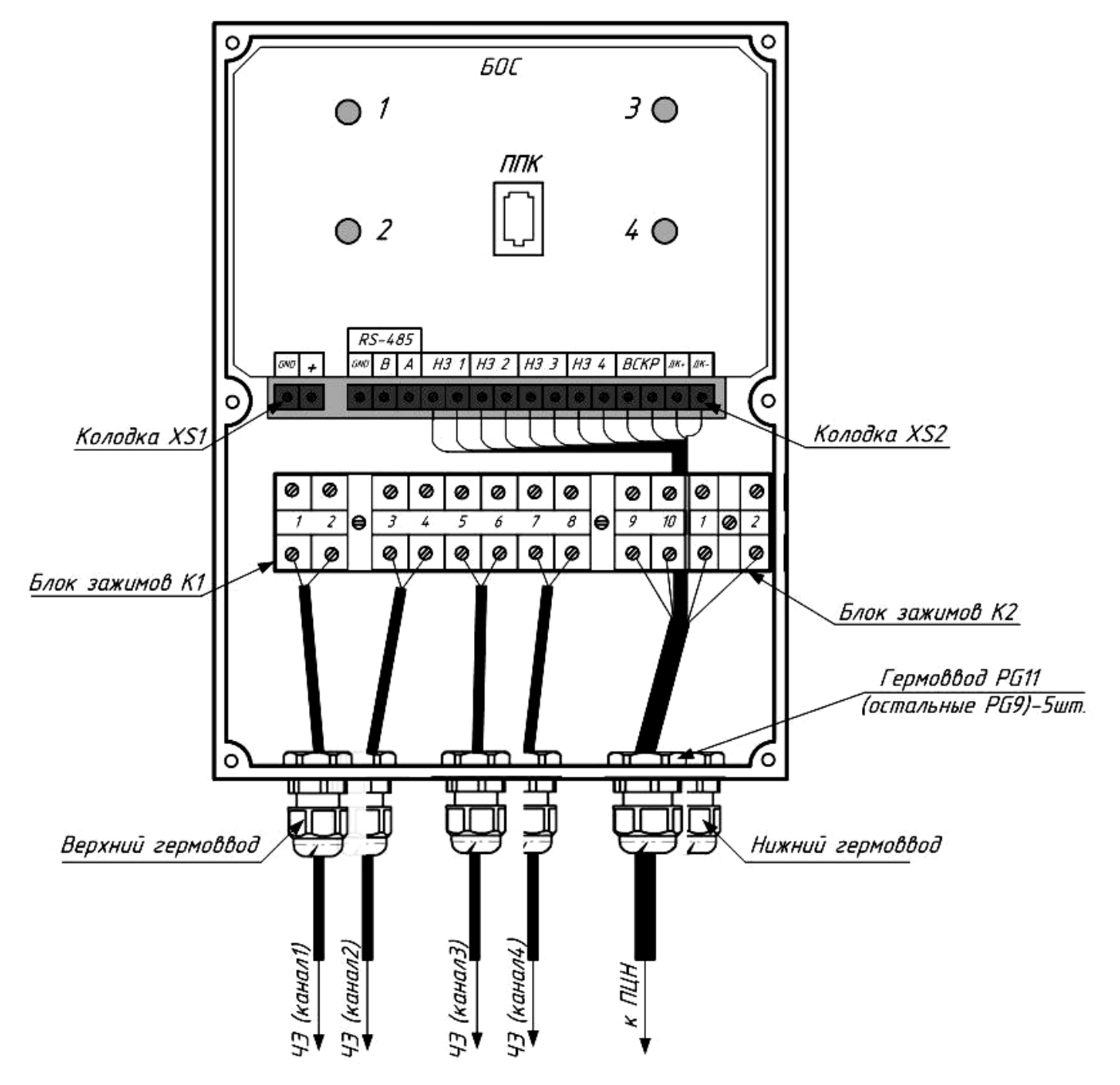

Рисунок А.1 - Схема монтажная типовая для одного изделия «Мурена-01»

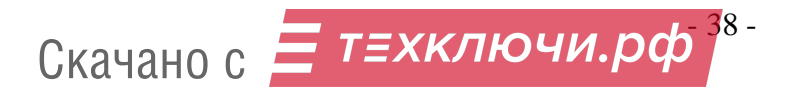

Схема монтажная типовая для N изделий «Мурена-01» в сети RS-485 без использования выходов реле «НЗ» и «ВСКР» в соответствии с рисунком А.2.

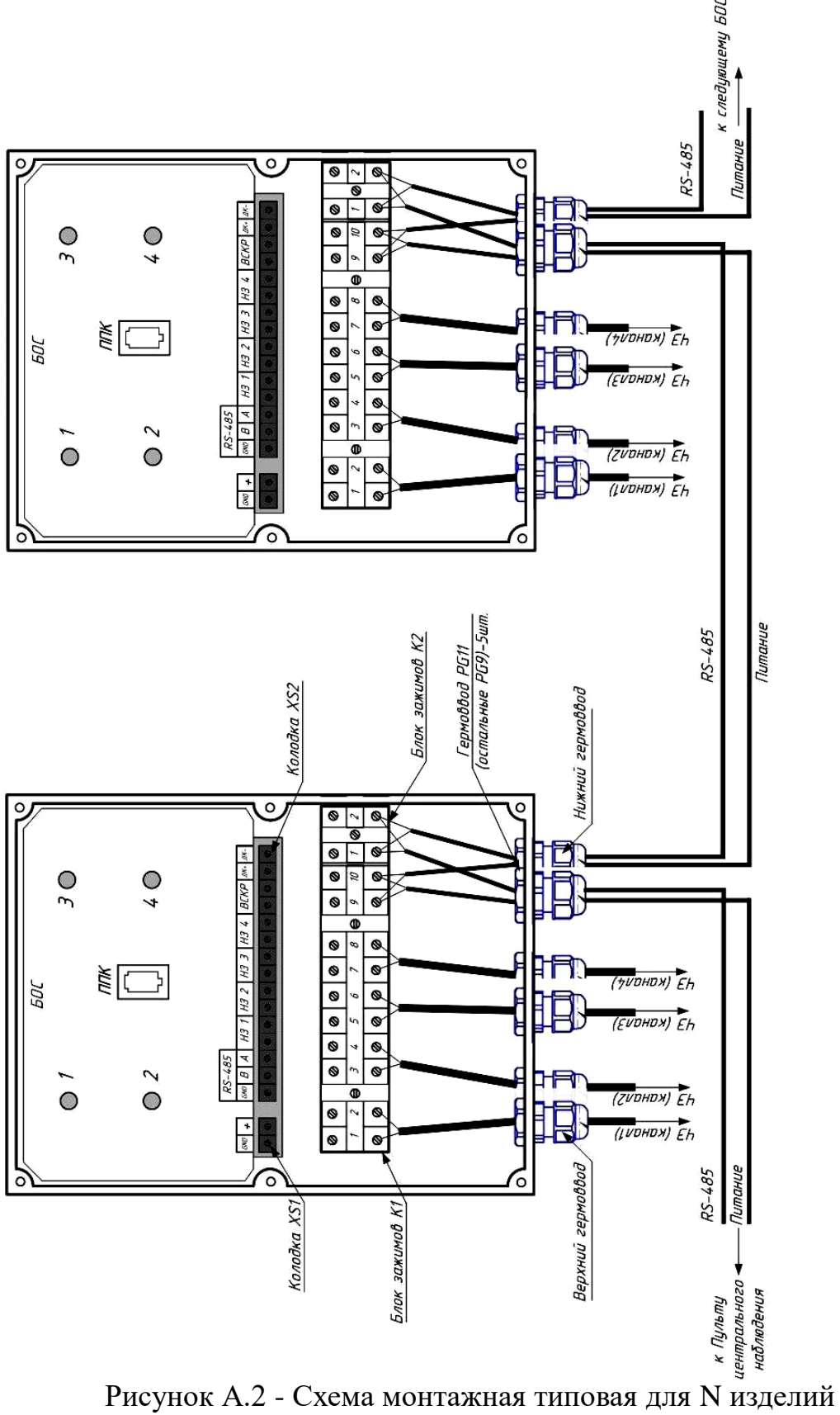

«Мурена-01» в сети RS-485

- 39 -

Скачано с

Приложение Б

(обязательное)

Прибор приемно-контрольный (ППК)

Инструкция пользователя

### **Б.1 Назначение кнопок ППК**

Б.1.1 Внешний вид ППК в соответствии с рисунком Б.1. Кнопки используются для ввода информации и движения по меню.

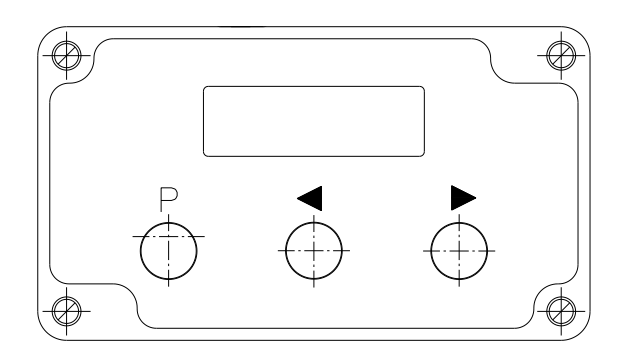

Рисунок Б.1 - Внешний вид ППК

### «**Р**» – кнопка перемещения по меню.

Нажатие на эту кнопку приводит к циклическому перемещению по окнам меню ППК.

«◄», «►» – кнопки изменения значения параметра.

Нажатие на клавиши «◄», «►» приведет к изменению значения параметра (при условии, что в выбранном окне меню присутствует изменяемый параметр).

Нажатие на кнопку «◄» приведет к циклическому уменьшению параметра с фиксированным шагом.

Нажатие на кнопку «►» приведет к циклическому увеличению параметра с фиксированным шагом.

Шаг изменения всех параметров установлен по умолчанию и пользователем изменен быть не может.

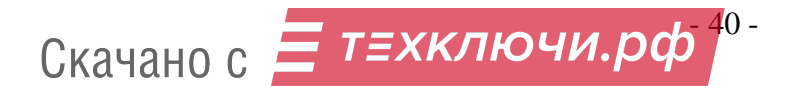

### **Б.2 Подключение ППК и вход в меню.**

Для входа в меню ППК необходимо:

 открыть крышку БОС и подсоединить с помощью кабеля к телефонному разъему на лицевой панели БОС ППК. На экране ППК должна появиться надпись:

**П П К**

 одновременно нажать кнопки «◄» и «►». На экране должно появиться окно подтверждения входа в систему:

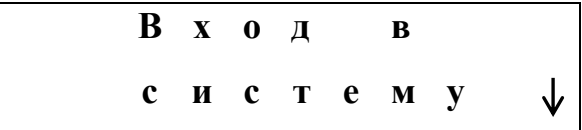

Появление этого окна свидетельствует, что соединение между ППК и БОС успешно установлено. Для подтверждения входа необходимо нажать кнопку «►».

 После подтверждения входа на экране появится окно «Имя» для ввода имени и окно «Пароль» для ввода пароля. Ввод имени и пароля необходим только администратору для доступа к расширенным настройкам. Для пользователя ППК необходимо осуществить беспарольный вход, поочередно пролистав окна «Имя» и «Пароль» кнопкой «►».

На экране должно появиться первое окно меню ППК:

$$
\begin{array}{c}\n \text{B} \times \text{o} \quad \text{I} \\
 \text{B} \quad \text{M} \quad \text{6} \quad \text{p} \quad \text{o}\n \end{array}
$$

– На этом процедура входа в меню заканчивается.

Если же при подключении ППК к БОС вместо окна «Вход в систему» после некоторой задержки на экране появляется сообщение:

- 41 - Скачано с

**N о d a t a**

это означает, что логическое соединение между ППК и БОС не установлено. Причиной этого могут быть:

- ─ обрыв соединительного кабеля между БОС и ППК;
- несрабатывание переключателя, фиксирующего снятие крышки на БОС;
- неисправность самого БОС.

### **Б.3 Структура меню ППК**

Дисплей ППК состоит из двух строк по 12 позиций. Отображаемая на дисплее информация разбита на поля.

Стандартные поля любого экрана – это неизменяемый заголовок (располагается на верхней строке экрана), поля изменяемых параметров (расположены на нижней строке экрана) и номер текущего входа (отображен в правом верхнем углу).

Меню имеет циклическую замкнутую структуру. т.е. передвижение (при помощи кнопки «**Р**») из последнего окна меню приведет к первому. Структура меню ППК в соответствии с рисунком Б.2. Стрелками указано направление перехода по меню при нажатии кнопки «**Р**»

## Подключение ППК к БОС

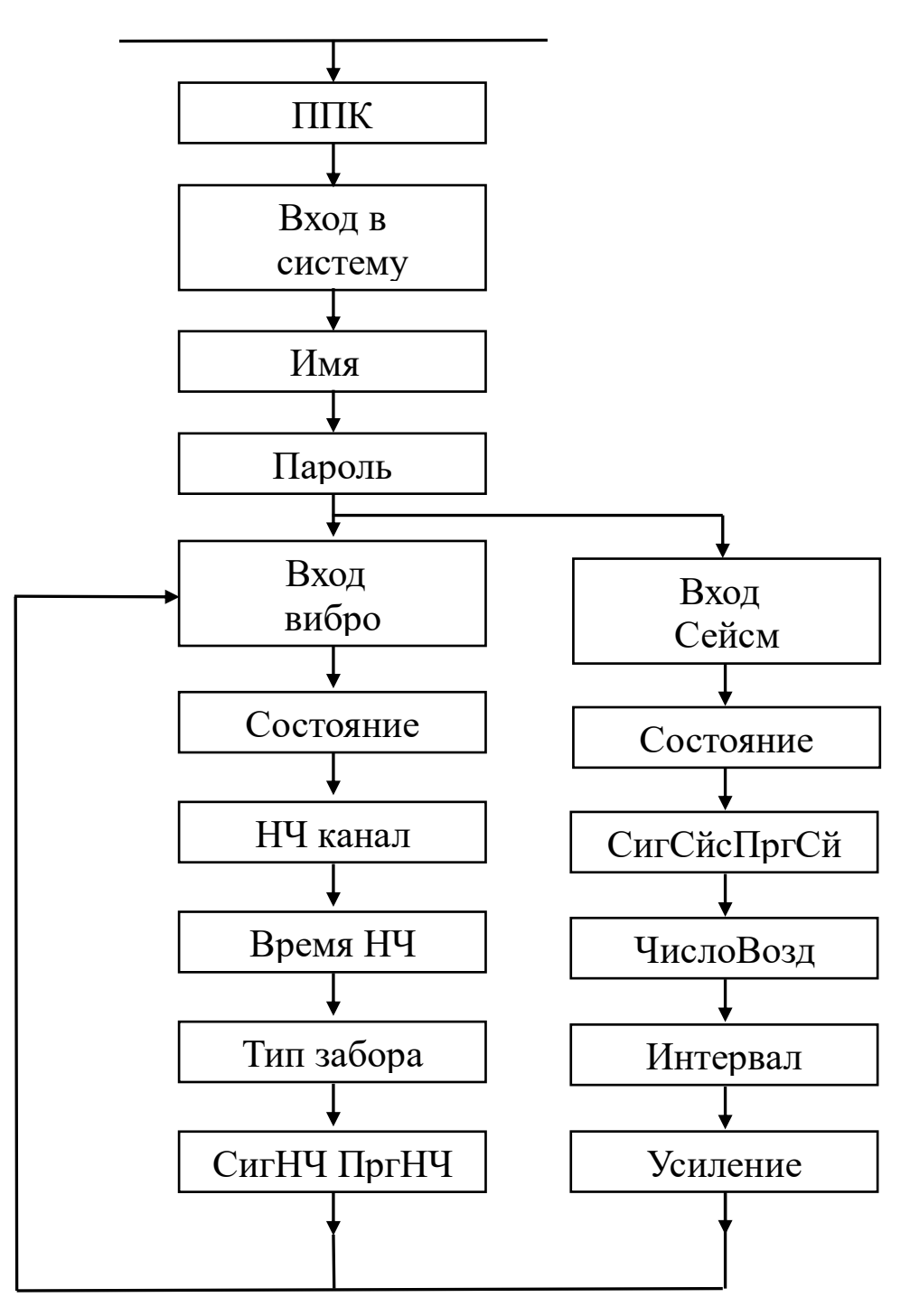

Рисунок Б.2 - Структура меню ППК

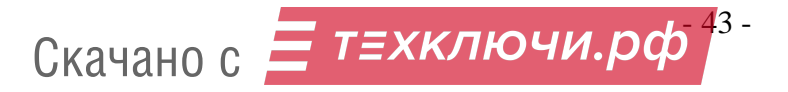

### **Б.4 Назначение окон меню и изменение параметров.**

### **Б.4.1 Окно «Вход»**

$$
\begin{array}{c|cccc}\n & B & x & 0 & \mu & \{1\} \\
\hline\nB & u & 5 & p & 0\n\end{array}
$$

Это первое окно меню, которое появляется после осуществления входа в меню ППК. Окно служит для переключение между четырьмя вибро входами БОС «Мурена-01». Для переключения между входами необходимо нажать кнопку «◄» или «►», при этом на экране отобразится номер текущего входа (1, 2, 3 или 4). (Здесь и далее изменяемый параметр текущего окна меню будет отображен в фигурных скобках).

Номер выбранного входа будет отображаться во всех последующих окнах меню в правом верхнем углу, что свидетельствует о принадлежности параметра к данному входу.

**Б.4.2 Окно «Состояние»**

**С о с т о я н и е 1 {Н о р м а}**

Окно служит для отображения состояния входа. Параметр изменяется автоматически в зависимости от состояния текущего входа и может принимать следующие значения:

─ **Норма;**

- ─ **Преодоление;**
- ─ **Разрыв;**
- ─ **Замыкание.**

- 44 - Скачано с

### **Б.4.3 Окно «НЧ канал»**

$$
\begin{array}{c|cccc}\nH & H & \mathbf{K} & \mathbf{a} & \mathbf{h} & \mathbf{a} & \mathbf{J} & \mathbf{I} \\
\hline\n\mathbf{B} & \mathbf{K} & \mathbf{J}\n\end{array}
$$

В этом окне можно включить/выключить анализ низкочастотного диапазона сигнала. Нажатие клавиши «◄» или «►» изменяет состояние параметра **Вкл/Выкл.**

### **Б.4.4 Окно «Время НЧ»**

**В р е м я Н Ч 1 {5 с е к}**

Окно позволяет выставить время преодоления в низкочастотном диапазоне. Нажатие на кнопку «►» увеличивает параметр на 1 с, нажатие на кнопку «◀» уменьшает параметр на 1 с.

### **Б.4.5 Окно «Тип забора»**

**Т и п З а б о р а 1 {Р а б и ц а}**

Окно предназначено для выбора типа охраняемого заграждения. Переключение параметра осуществляется клавишами «◄», «►».

Доступны типы заборов:

- ─ **ССЦП;**
- ─ **Сварной;**
- ─ **Кованый;**
- ─ **Бетонный;**

- 45 - Скачано с

### ─ **Рабица**.

Для каждого типа заграждения по умолчанию выставлены наиболее оптимальные параметры алгоритма анализа сигнала, которые не отображаются для пользователя.

### **Б.4.6 Окно «СигНЧ ПргНЧ»**

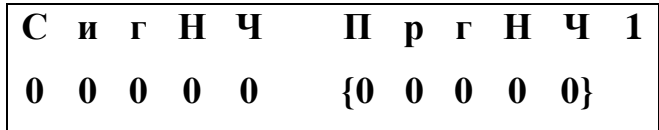

Окно предназначено для отображения текущего низкочастотного сигнала на ЧЭ и установки порога обнаружения в низкочастотном диапазоне.

Параметр **«СигНЧ»** отображает в реальном времени уровень низкочастотного сигнала на ЧЭ.

Параметр **«ПргНЧ»** отображает установленный порог обнаружения.

Изменение порога производится с помощью клавиш «◄», «►».

Нажатие на «►» увеличивает порог на фиксированный шаг.

Нажатие на «◄» - уменьшает.

### **Б.5 Отключение ППК**

Отключение ППК производится отключением кабеля от телефонного разъема на панели БОС. Все выполненные изменения будут сохранены в энергонезависимую память БОС.

#### Приложение В

#### (обязательное)

#### Программное обеспечение

«Панель управления средством обнаружения Мурена»

#### Руководство оператора

ПО «Панель управления средством обнаружения Мурена» (далее по тексту – ПО) предназначена для настройки изделий модельного ряда «Мурена» с помощью ПК по интерфейсу RS-485.

#### **В.1 Основные положения**

ПО может быть запущено на машинах с установленной операционной системой Microsoft Windows XP/Vista/7/8/10. В системе должен присутствовать как минимум один COM-порт (физический или через USB эмулятор). Минимальный объем свободного дискового пространства, необходимого для запуска программы, составляет 10 Mb. Минимальное разрешение экрана 800х600. Для установки ПО необходимо запустить установочный файл «Murena Control Panel Setup». Установка ПО выполняется аналогично любому приложению для Windows.

ПК подключается к клеммам RS-485 клеммной колодки XS2 БОС «Мурена» (или контактам «1», «2» блока зажимов К2) и через преобразователь интерфейсов USB/RS485 к USB порту ПК.

#### **В.2 Предварительные настройки**

При первичном запуске программы появляется окно настроек – «Wizard» («Мастер настройки») в соответствии с рисунком В.1. В этом окне необходимо произвести предварительные программные настройки.

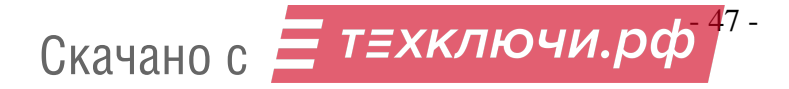

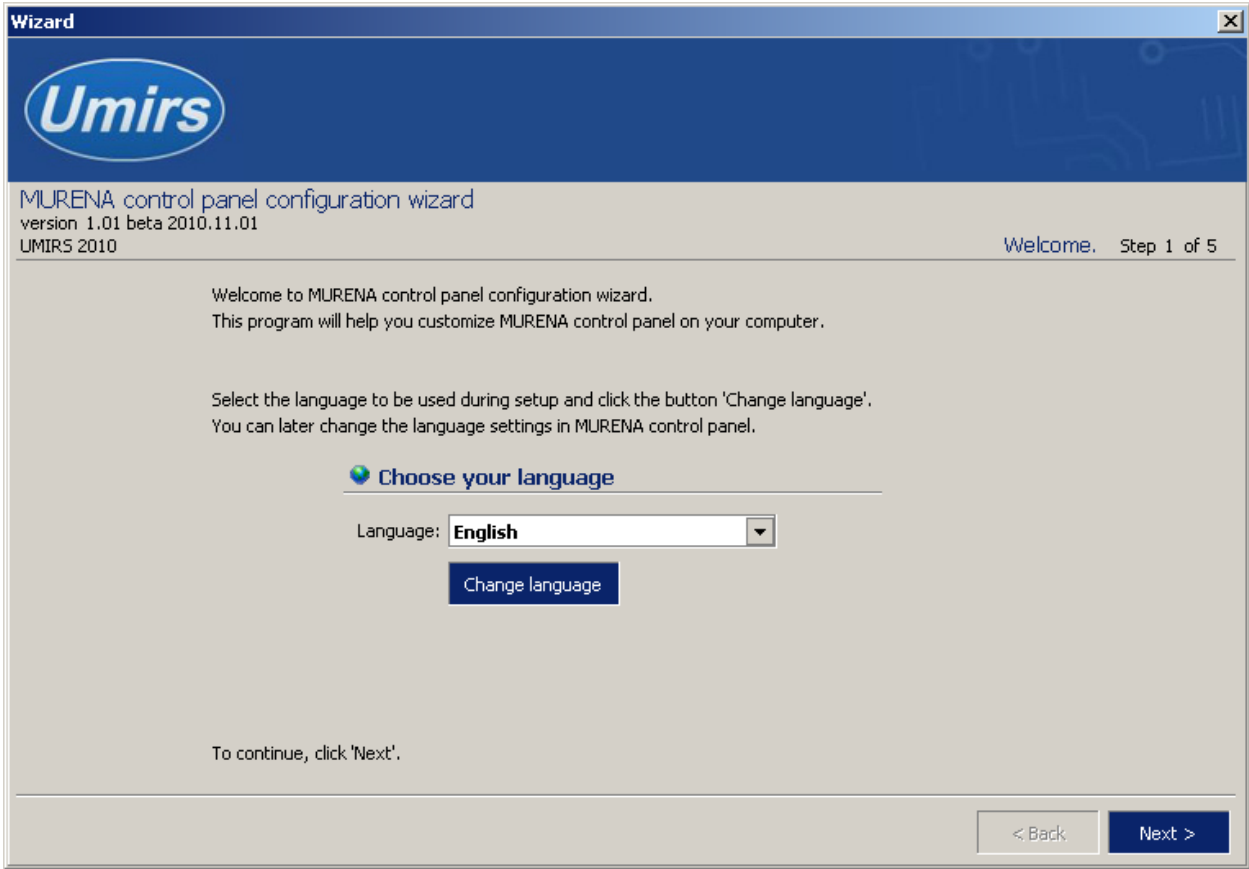

Рисунок В.1 - Окно настроек – «Wizard» («Мастер настройки»)

Для настройки необходимо, следуя указаниям на экране, выполнить пять последовательных шагов:

─ **«Приветствие»** (рисунок В.1). В этом окне необходимо произвести выбор языка. По умолчанию стоит английский язык. Для смены языка необходимо из выпадающего списка «**Language**» выбрать язык и нажать «**Change language**».

Для перехода к следующему шагу настроек нажать кнопку «**Далее**».

─ **«Функции»**. Необходимо отметить галочками функции входов, поддерживаемые БОС. Для работы с вибрационными входами необходимо включить функцию – «Вибро датчик», для работы с сейсмическим входами – функцию «Сейсмо датчик».

─ **«Пароли»**. Необходимо задать пароли для Пользователя и Администратора либо оставить поля незаполненными для осуществления беспарольного входа в программу.

─ **«Проверка»**. В окне выводятся все ранее установленные параметры. Если

- 48 - Скачано с

все настройки установлены правильно, нажать кнопку «**Готово**», для возврата и изменения параметров – кнопку «**Назад**».

─ **«Финиш»**. Программа применяет выбранные параметры. По окончании процесса нажать «**Выход**».

### **В.3 Запуск программы**

Для корректной работы в современных операционных системах рекомендуется выполнять запуск ПО от имени «Администратора», для этого:

 открыть меню «Свойства», нажав правой кнопкой мыши по ярлыку программы на рабочем стол в соответствии с рисунком В.2;

 во вкладке «Совместимость» отметить поле «Выполнять эту программу от имени администратора» и нажать кнопку «Применить» в соответствии с рисунком В.3.

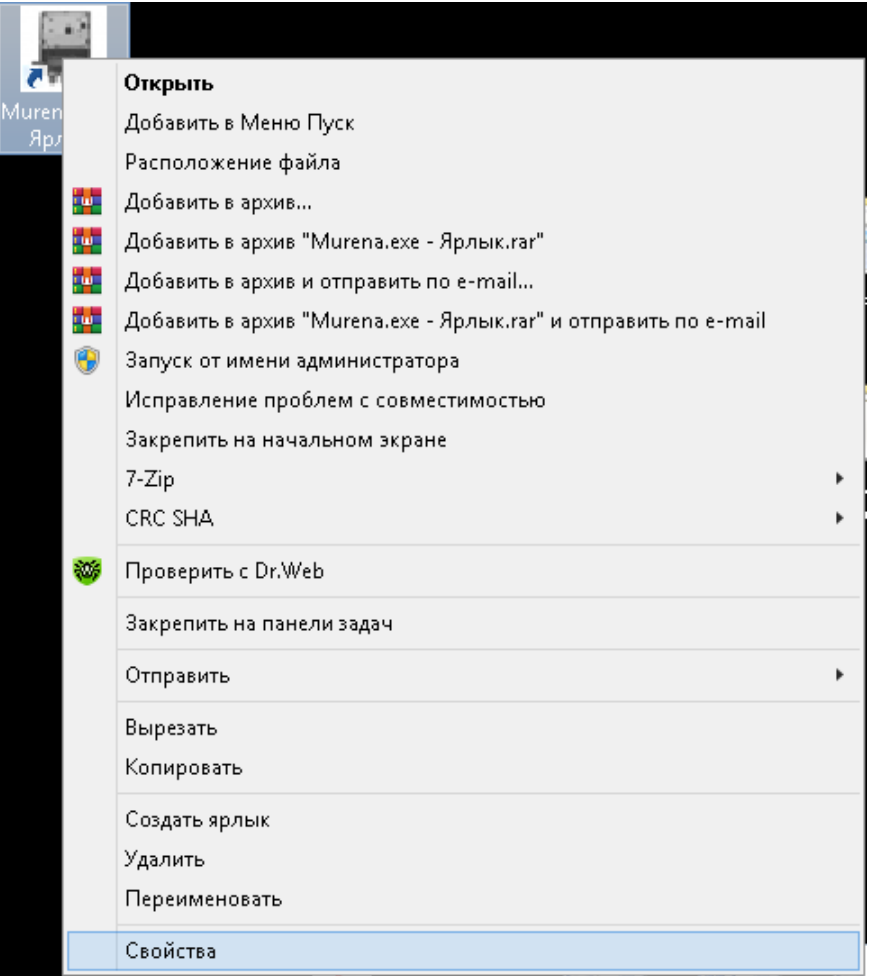

Рисунок В.2 – меню «Свойства»

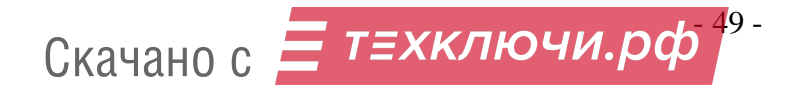

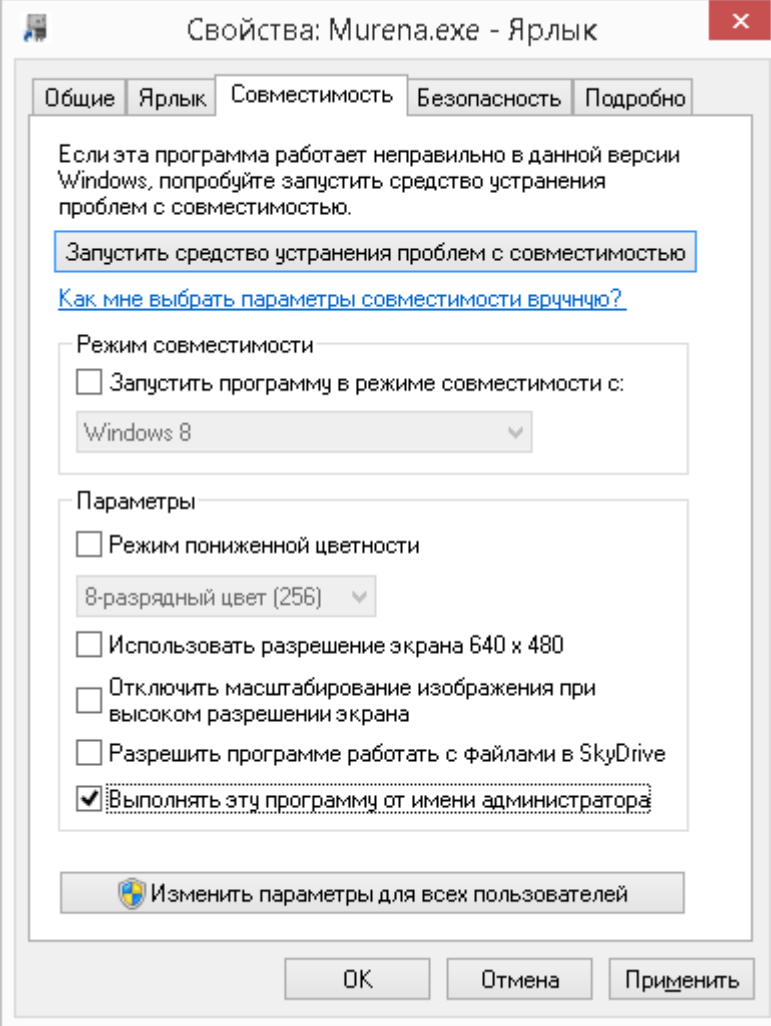

Рисунок В.3 – вкладка «Совместимость»

После выполнения предварительных настроек, а также при всех дальнейших запусках программы появляется окно **«Вход в программу»** в соответствии с рисунком В.4.

В этом окне необходимо выбрать логин (Администратор или Пользователь), ввести соответствующий пароль доступа и нажать клавишу Enter либо щелкнуть мышью на кнопке «**OK**». В случае, если в предварительных настройках установлен беспарольный вход, поле «**Пароль**» оставить незаполненным.

**ВАЖНО! При первом запуске необходимо осуществлять вход в программу с правами Администратора для установки соединения с БОС. Только после этого можно пользоваться ПО с правами Пользователя.**

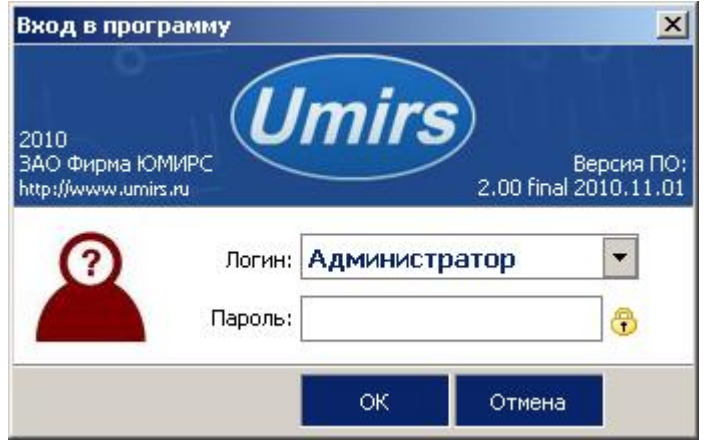

Рисунок В.4 - Вход в программу

### **В.4 Вкладка «Настройки», назначение ее отдельных полей и вкладок**

После удачной авторизации (входа в программу) открывается окно программы, вкладка **«Настройки /Функции входов»** в соответствии с рисунком В.5.

Для начала работы необходимо нажать кнопку **«Запуск»** при условии, что остальные установки правильно выбраны. Программа имеет панель статуса, на которой отображается служебная информация (слева направо, рисунок В.5):

- ─ текущий COM-порт и скорость работы;
- номера передаваемых кадров (по модулю 255);
- номера принимаемых кадров (по модулю 255);
- ─ количество байт в приемном буфере COM-порта;
- ─ количество кадров в передающем буфере программы;

### ЮСДП.425119.001-01 РЭ

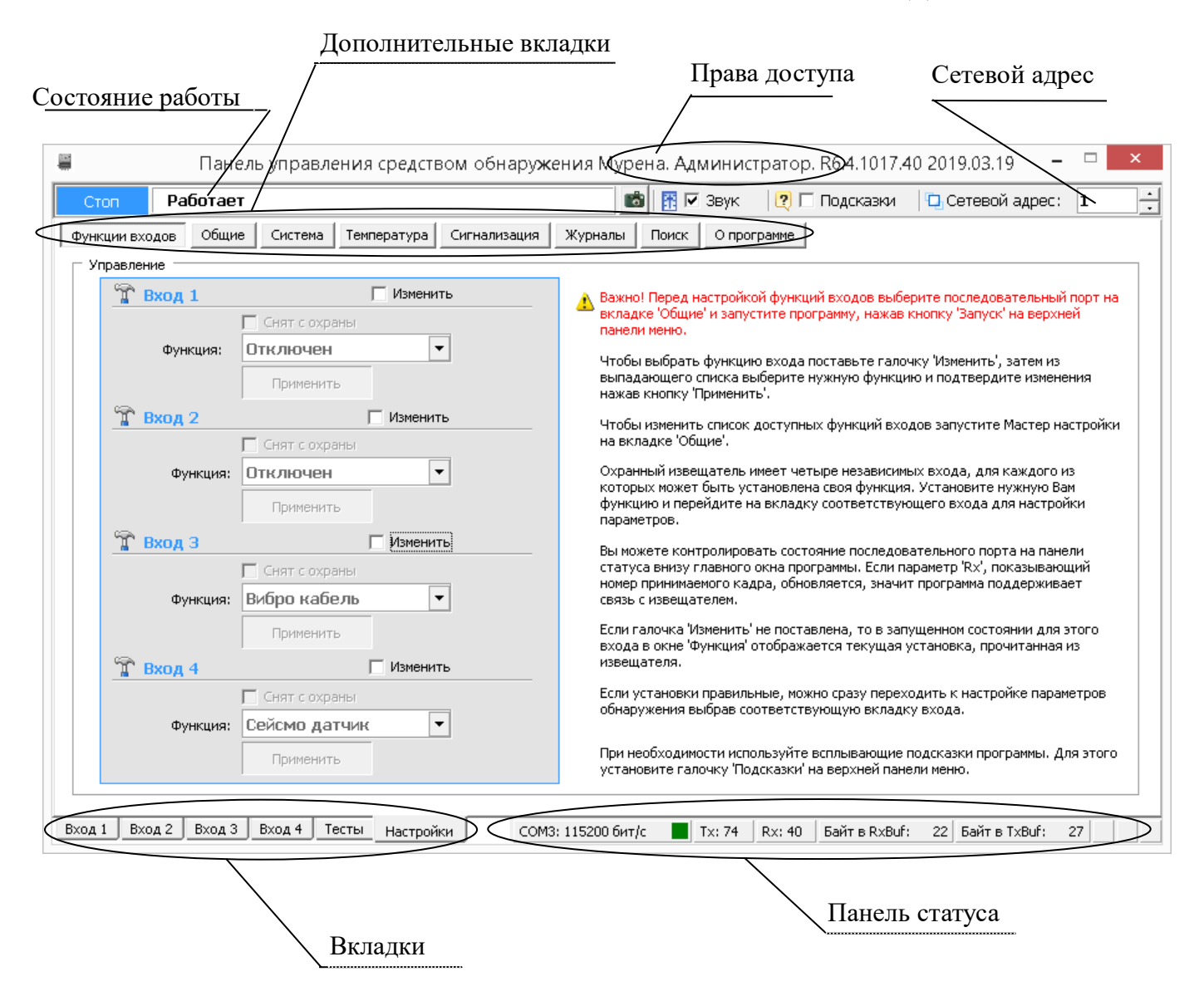

Рисунок В.5 - Вкладка «Настройки /Функции входов»

Внизу слева находятся основные вкладки программы:

- ─ **«Вход 1»;**
- ─ **«Вход 2»;**
- ─ **«Вход 3»;**
- ─ **«Вход 4»;**
- ─ **«Тесты»;**
- ─ **«Настройки».**

Вверху слева расположены дополнительные вкладки во вкладке

### «**Настройки**»:

- 52 - Скачано с

- ─ **«Функции входов»;**
- ─ **«Общие»;**
- ─ **«Система»;**
- ─ **«Температура»;**
- ─ **«Сигнализация»;**
- ─ **«Журналы»;**
- ─ **«Поиск»;**
- ─ **«О программе».**

Каждому БОС присваивается свой индивидуальный сетевой адрес. Для изменения сетевого адреса БОС нужно во вкладке «**Настройки» /«Система» /**  раздел **«Сетевые настройки»** щелкнуть по полю **«Изменить»**, выбрать в поле **«Сетевой адрес»** необходимый адрес (от 1 до 254) и щелкнуть по кнопке **«Применить»**. Выбранный адрес записывается в энергонезависимую память БОС. Для взаимодействия с БОС необходимо в поле **«Сетевой адрес**», которое находится в верхнем правом углу любой вкладки (рисунок В.3), указать адрес, присвоенный этому БОС.

#### **В.5 Запуск COM порта**

Для настройки параметров последовательного порта необходимо открыть вкладку «**Настройки» / «Общие»** в соответствии с рисунком В.6.

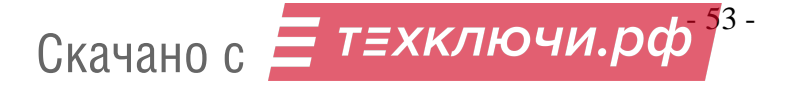

### ЮСДП.425119.001-01 РЭ

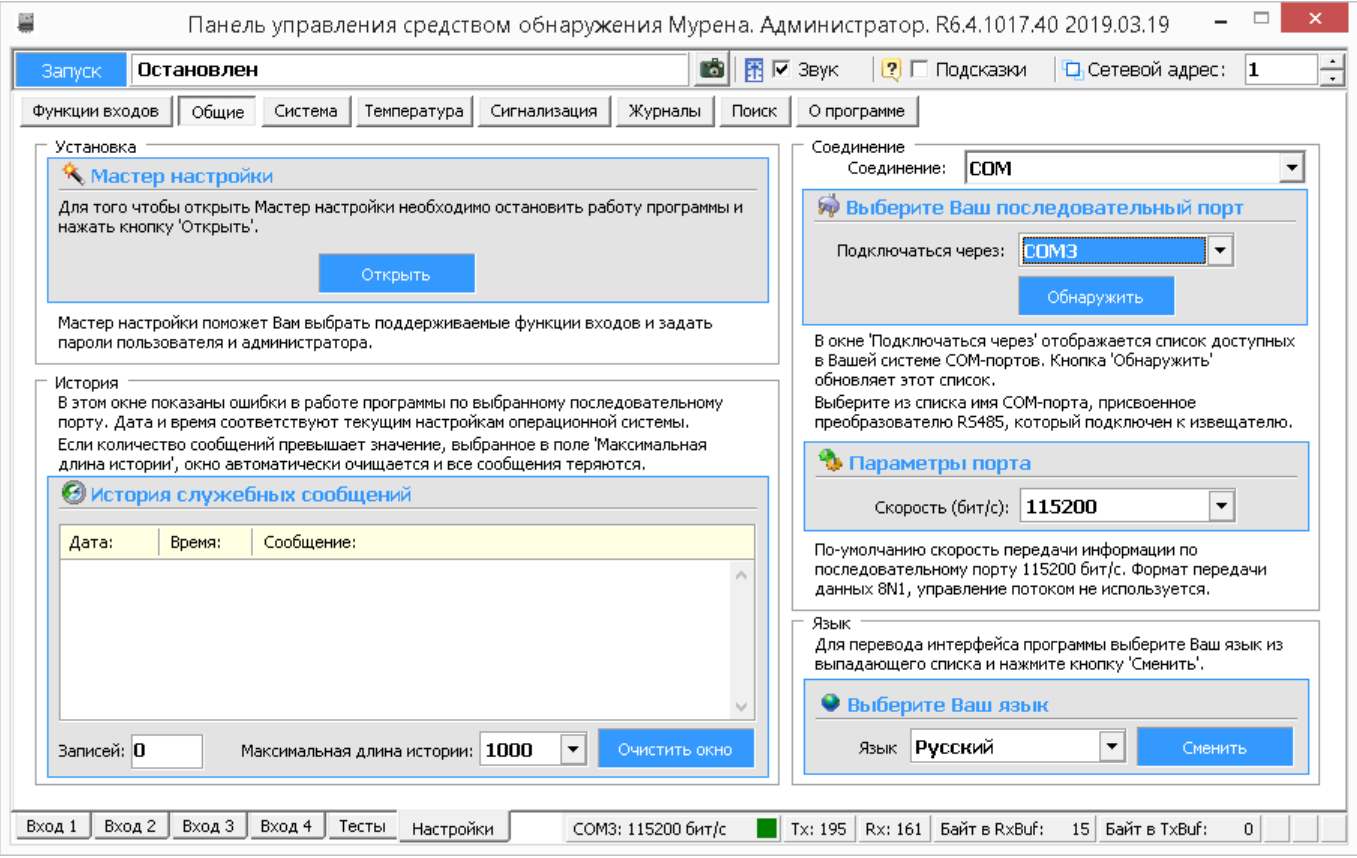

Рисунок В.6 - Вкладка «Настройки» / «Общие»

На панели «**COM порт**» нажать кнопку **«Обнаружить»,** что позволяет определить имеющиеся на компьютере последовательные порты. В поле «**Подключаться через**» выбрать порт, через который произведено подключение БОС.

Панель «**Параметры порта**» содержит настройки формата последовательной передачи данных. По умолчанию установлена скорость 115200 бит/с.

Для того чтобы открыть выбранный COM-порт, необходимо нажать кнопку «**Запуск**». Если параметры «**Сетевой адрес**» и «**COM-порт**» выбраны правильно, на панели статуса должны обновляться поля «Номер передаваемого кадра» **(«Tx»)** и «Номер принимаемого кадра» **(«Rx»)**, а в поле **«Состояние работы»** должно отобразиться состояние «**Работает**». Если этого не происходит, необходимо проверить соединение компьютер-преобразователь-БОС, правильность подключения контактов «А», «В» RS-485 и проконтролировать правильность установки параметров в программе.

- 54 - Скачано с

### **В.6 Проверка/установка функций входов**

Для того чтобы назначить какому-либо входу функцию, необходимо открыть вкладку «**Настройки» /«Функции входов»** (рисунок. В.5).

БОС «МУРЕНА-01» имеет четыре независимых входа, каждому из которых может быть назначена одна из возможных функций:

─ «**Отключен**»;

─ «**Вибро кабель**»;

─ «**Сейсмо датчик**».

Чтобы изменить текущую функцию для нужного входа необходимо щелкнуть поле «**Изменить**», а затем из выпадающего списка «**Функция**» выбрать нужное значение. Подтверждение выбора функции происходит при нажатии на кнопку «**Применить**», при этом открывается окно соответствующего входа БОС с параметрами, соответствующими выбранной функции входа. Переключение между окнами входов осуществляется с помощью вкладок «**Вход 1**»...«**Вход 4**» в нижней части окна программы. При переходе на вкладку любого входа будет открыто окно, соответствующее текущей активной функции этого входа.

### **В.7 Установка параметров входа для ВЧЭ (Вибро кабель)**

После того как установлена функция «**Вибро кабель**» для одного из входов БОС, программа автоматически открывает окно этого входа.

Параметры, изображенные в окне в соответствии с рисунком В.7, разделены на:

─ «**Параметры обнаружения**»;

─ «**Параметры состояния**»;

─ «**Осциллограмма**».

Для того чтобы изменить какой-либо параметр на панели «**Параметры обнаружения»**, необходимо щелкнуть по полю «**Изменить**». После этого параметры становятся доступными к изменению.

На панели «**Параметры обнаружения»** доступны три вкладки:

─ «**НЧ**» для установки параметров обнаружения в низкочастотном

- 55 - Скачано с

диапазоне;

─ «**ВЧ**» для установки параметров обнаружения в высокочастотном диапазоне (описание работы ВЧ применимо только для изделия «Мурена-02»);

─ «**Правило**» для установки правила вывода тревожного сообщения, где «**И**» - преодоление порога одновременно и в высокочастотном, и в низкочастотном диапазонах, «**ИЛИ** » - преодоление порога хотя бы в одном диапазоне (параметр «Правило» применим только для изделия «Мурена-02»).

Установив нужные значения, необходимо подтвердить их нажатием кнопки «**Применить**». Параметры будут введены в действие и записаны в энергонезависимую память БОС. Нажатие на кнопку «**Сброс**» произведет возврат всех значений параметров обнаружения к заводским установкам.

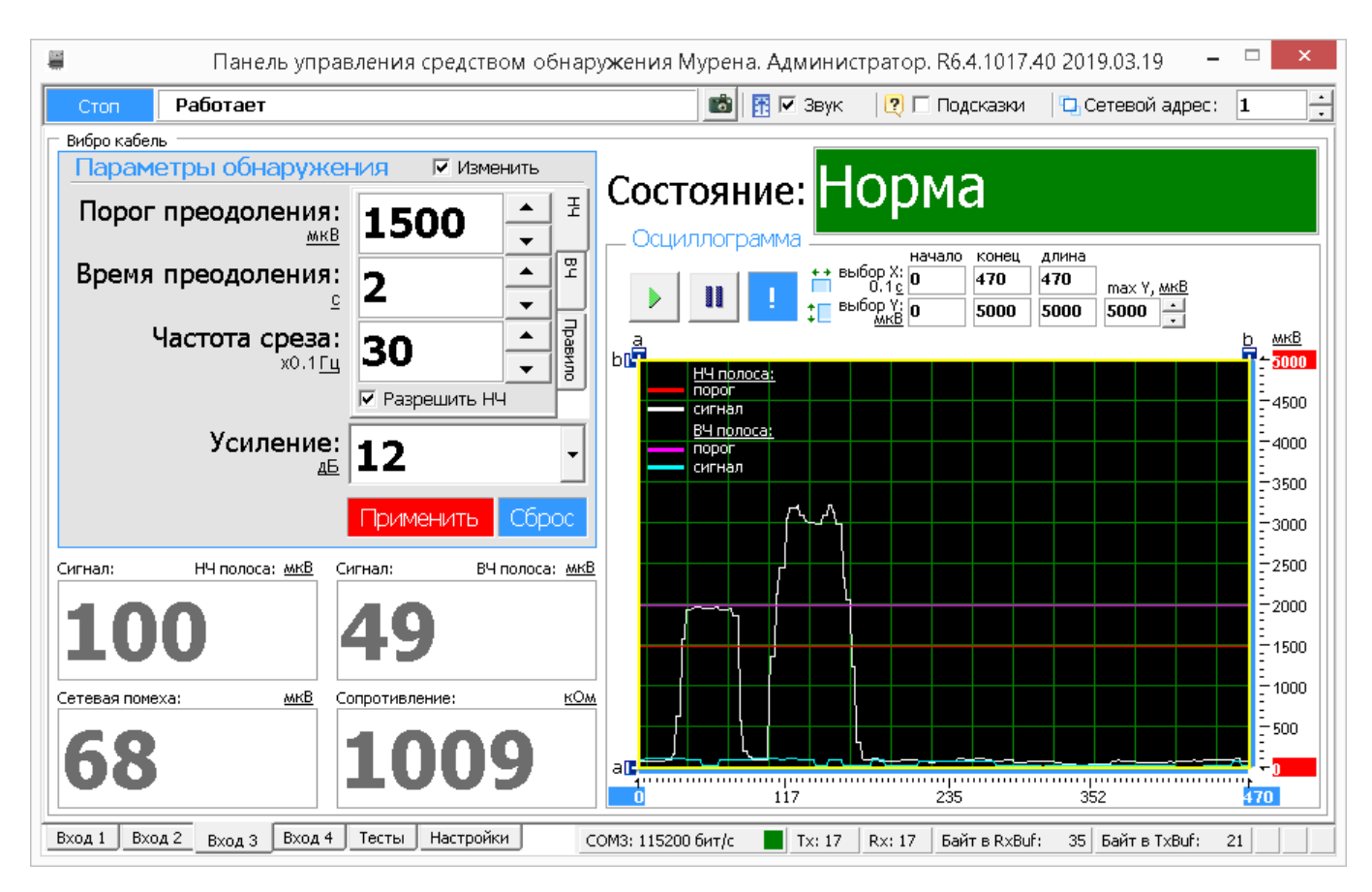

Рисунок В.7 – Установка параметров входа для ВЧЭ

Панель «**Параметры состояния**» отображают текущее состояние вибро входа и значения наиболее важных параметров:

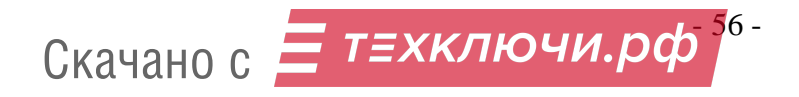

─ «**Сигнал: НЧ полоса**» отображает значение текущего сигнала НЧ;

─ «**Сигнал: ВЧ полоса**» отображает значение текущего сигнала ВЧ (описание работы ВЧ применимо только для изделия «Мурена-02»);

─ «**Сетевая помеха**» отображает значение сетевой помехи на частоте 50 Гц;

─ «**Сопротивление**» отображает текущее значение сопротивления ЧЭ.

Поле «**Состояние**» в зависимости от произошедшего события может принимать следующие значения/цвет:

─ «**Норма**»/зеленый - сигнал не превышает порог, вход изделия исправен и находится в дежурном режиме;

─ «**Преодоление**»/красный - сигнал превышает порог в низкочастотном диапазоне;

─ «**Разрушение**»/красный - сигнал превышает порог в высокочастотном диапазоне (описание работы ВЧ применимо только для изделия «Мурена-02»);

─ «**Преод. + Разр.**»/красный - сигнал превышает порог в низкочастотном и высокочастотном диапазонах (описание работы ВЧ применимо только для изделия «Мурена-02»);

─ «**Разрыв**»/красный - обрыв ЧЭ;

─ «**Замыкание**»/красный - короткое замыкание ЧЭ.

Панель «**Осциллограмма**» отображает график изменения усредненного сигнала в реальном времени.

Кнопка – фиксирует график сигнала.

Кнопка – возобновляет отображение сигнала в реальном времени.

Кнопка – прячет маркеры «**a**» и «**b**» по осям.

Изменяемые поля «**max Y, мкВ**» и «**max X, 01 c**» предназначены для изменения масштаба отображения сигнала.

Поля «**начало**», «**конец**» и «**длина**» изменяются автоматически при перемещении маркеров «**a**» и «**b**» и отображают координаты маркеров и расстояние между ними.

- 57 - Скачано с

### **В 8 Установка параметров входа для СЧЭ**

После того как установлена функция «**Сейсмо датчик**» для одного из входов БОС, программа автоматически открывает окно этого входа в соответствии с рисунком В.8.

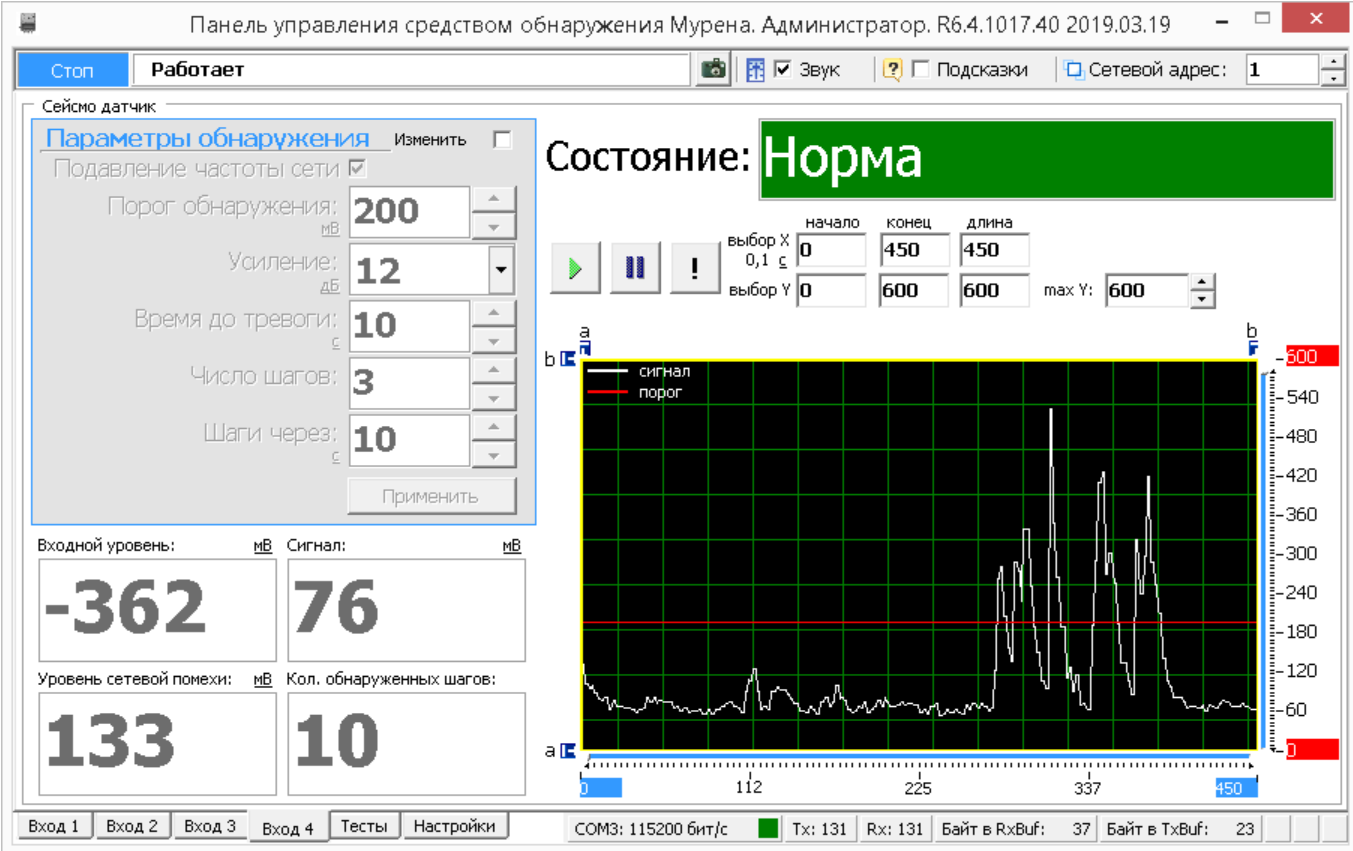

Рисунок В.8 - Установка параметров входа для СЧЭ

Для того чтобы изменить какой-либо параметр на панели «**Параметры обнаружения»**, необходимо щелкнуть по полю «**Изменить**». После этого параметры становятся доступными к изменению. Установив нужные значения, нужно подтвердить их нажатием кнопки «**Применить**». Параметры будут введены в действие и записаны в энергонезависимую память БОС.

Поле «**Состояние**» в зависимости от произошедшего события может принимать следующие значения/цвет:

─ «**Норма**»/зеленый - сигнал не превышает порог, вход изделия исправен и находится в дежурном режиме;

─ «**Тревога**»/красный - сигнал превышает установленный порог;

- 58 - Скачано с

─ «**Разрыв**»/красный - обрыв ЧЭ;

─ «**Замыкание**»/красный - короткое замыкание ЧЭ.

### **В.9 Вкладка «Тесты»**

Вкладка «**Тесты**» (рисунок В.9) предназначена для проверки работы светодиодов и реле БОС. Вкладка «**Тесты**» разбита на две панели – «**Проверка реле**» и «**Проверка светодиодов**».

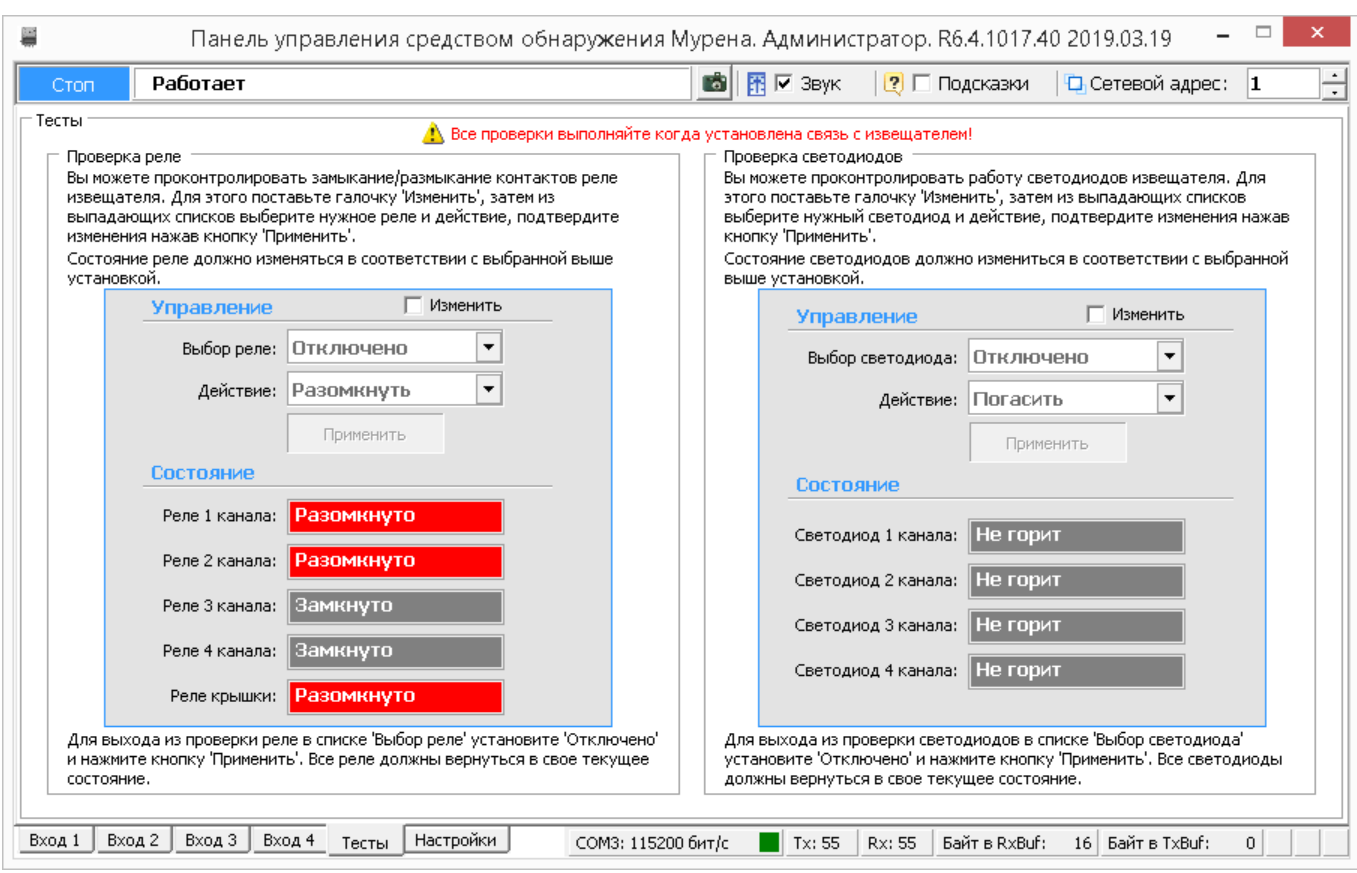

### Рисунок В.9 – Вкладка «Тесты»

Для проверки реле необходимо пометить окно «**Изменить**» на панели «**Проверка реле**» /«**Управление**». После этого в поле «**Выбор реле**» выбрать требуемое реле для тестирования («реле 1», «реле 2», …, «все реле»), установить в поле «**Действие**» требуемое тестовое состояние реле («**Замкнуть**», «**Разомкнуть**») и нажать кнопку «**Применить**». Состояние реле на панели «**Проверка реле»/«Состояние**» должно измениться в соответствии с выбранной установкой. С помощью комбинированного средства измерения проверить замыкание размыкание

- 59 - Скачано с

реле на БОС.

**Важно! После завершения проверки реле необходимо установить режим тестирования «Отключено» и ввести его в действие. В противном случае режим тестирования останется активным, и состояние реле не будет соответствовать текущему состоянию входов БОС.**

Для проверки светодиодов необходимо пометить окно «**Изменить**» на панели «**Проверка светодиодов**» /«**Управление**». После этого в поле «**Выбор светодиода**» выбрать требуемый светодиод для тестирования («светодиод 1», «светодиод 2», …, «все светодиоды»), в поле «**Действие**» установить состояние тестируемых светодиодов («**Зажечь**», «**Погасить**») и нажать кнопку «**Применить**». По загоранию, погасанию светодиодов на БОС, а также по индикации на панели «**Проверка светодиодов» /«Состояние**» убедиться в их исправности.

Следует отметить, что проведение проверки светодиодов возможно только при открытой крышке БОС (состояние реле открытой крышки – «Разомкнуто»). Если крышка будет закрыта (состояние реле открытой крышки – «Замкнуто»), то светодиоды будут всегда погашены, а проведение их тестирования невозможно.

**Важно! После завершения проверки светодиодов необходимо установить режим тестирования «Отключено» и ввести его в действие. В противном случае режим тестирования останется активным, и состояние светодиодов не будет соответствовать текущему состоянию входов БОС.**

#### **В.10 Установка и просмотр системных параметров**

Для установки и проверки системных параметров БОС нужно открыть вкладку «**Настройки**» /«**Система**» в соответствии с рисунком В.10.

### ЮСДП.425119.001-01 РЭ

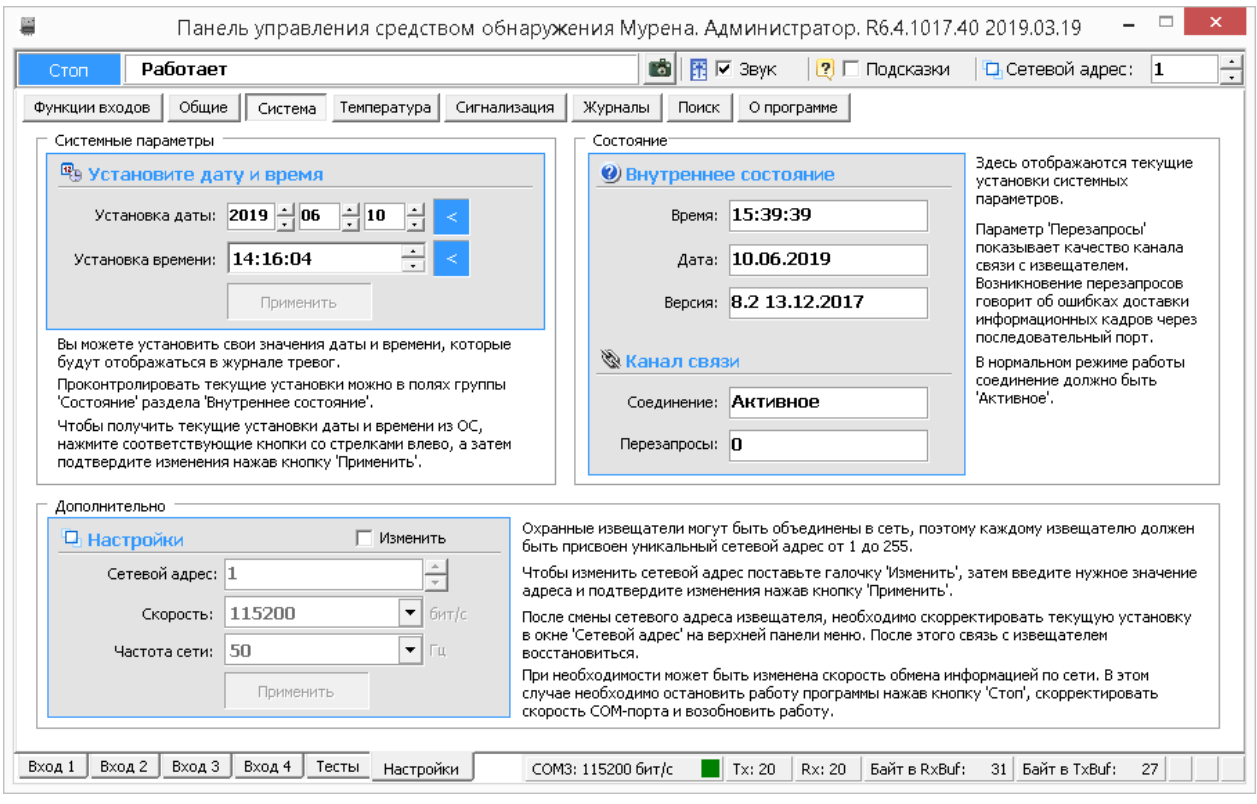

Рисунок В.10 – Вкладка «Настройки» /«Система»

Для установки даты и времени нужно последовательно нажать кнопки относящиеся к полям «**Установка даты**» и «**Установка времени**» и кнопку «**Применить**». После этого проконтролировать, что текущие значения установились в разделе «**Внутреннее состояние Мурены**» в полях «**Время**» и «**Дата**». Время и дата используются при формировании записей в журнале событий.

**Важно! При пропадании питания БОС системные параметры «Время» и «Дата» не сохраняются. Поэтому после каждого пропадания питания время и дата должны быть установлены вновь.**

Параметр «**Версия ПО**» показывает версию микропрограммы («прошивки») БОС и дату, когда оно было записано. Предполагается, что программное обеспечение будет разрабатываться/обновляться с обеспечением совместимости с ранними версиями ПО. Т.е. обновление версии ПО БОС не отразится на взаимодействии с программой, работающей на персональном компьютере.

Раздел «**Канал связи**» отображает качество канала связи. Возникновение перезапросов в поле «**Перезапросы**» говорит об ошибках доставки

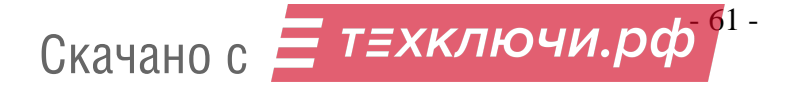

информационных кадров через последовательный порт. В нормальном режиме работы в поле «**Соединение**» должен отображаться параметр «*Активное*».

### **В.11 Вкладка «Температура»**

Дополнительная вкладка «**Температура**» (рисунок В.11) предназначена для установки функциональной зависимости порога каждого канала обнаружения от температуры окружающей среды.

Данная вкладка функционирует только с вариантами исполнения изделий серии «Мурена», в которых установлен внутренний или вынесенный температурный датчик.

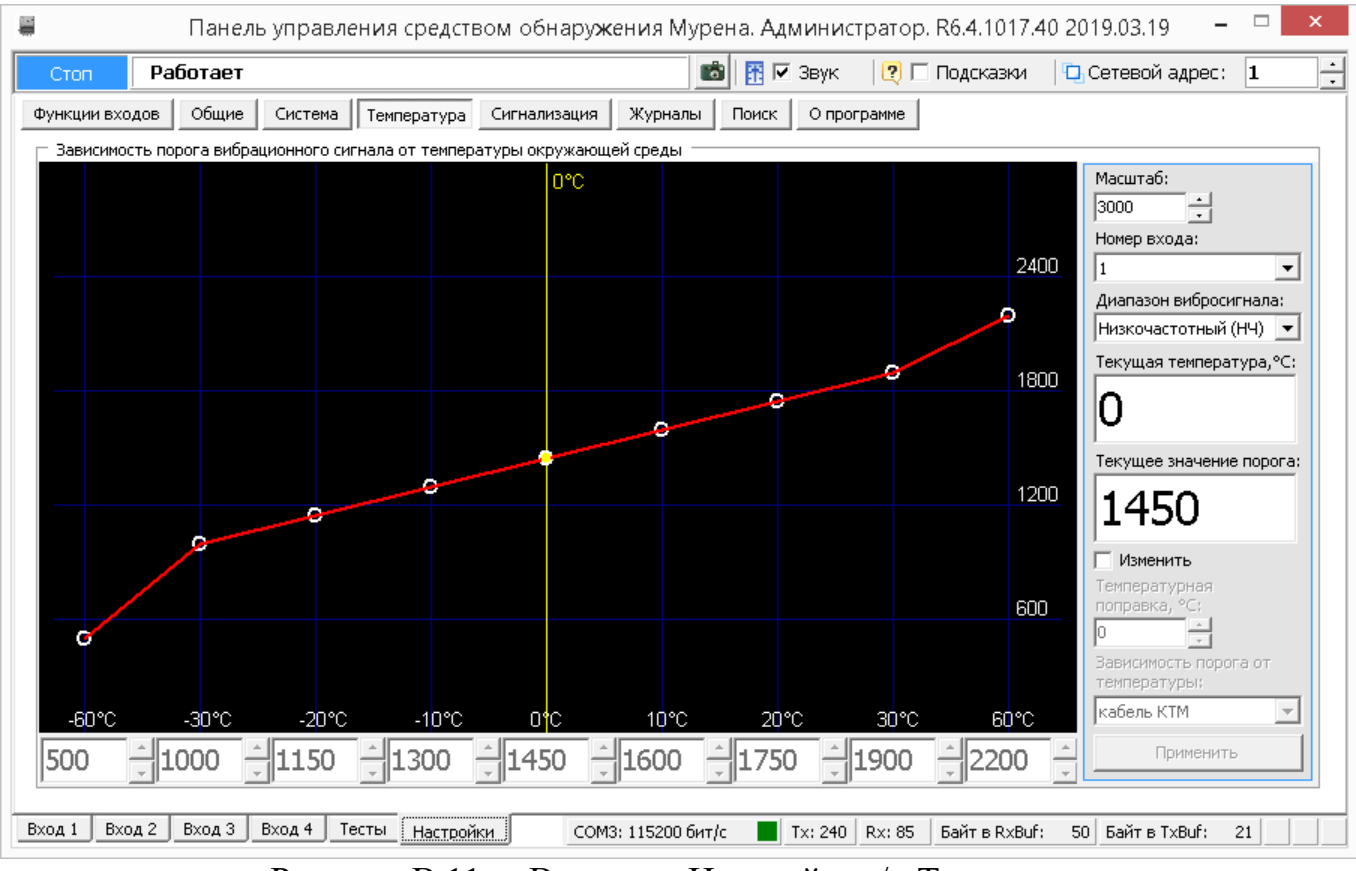

Рисунок В.11 – Вкладка «Настройки»/ «Температура»

Вкладка выполнена в виде графической зависимости значения порога (по оси Y) от значения температуры (по оси X). Шаг температуры – 10 °С. Значения порога для каждого значения температуры устанавливаются пользователем. Для смены значений порогов необходимо пометить поле «**Изменить**», после этого станут доступны окна с порогами. Выставив необходимые значения порогов, нажать кнопку

### - 62 - Скачано с

### **«Применить»**.

Настройка зависимости осуществляется для каждого канала и для каждого диапазона частот (ВЧ и НЧ) раздельно (описание работы ВЧ применимо только для изделия «Мурена-02»).

Предусмотрены несколько типовых пресетов для некоторых типов ЧЭ.

Поле «**Текущая температура**» отображает текущее показание температурного датчика.

Поле «**Температурная поправка**» предназначена для корректировки показаний температурного датчика БОС в соответствие с показаниями контрольного термометра.

### **В.12 Вкладка «Сигнализация»**

Для установки длительности извещения о тревоге (время, на которое разомкнуто тревожное реле НЗ каждого канала) необходимо открыть вкладку «Настройки»/ «Сигнализация» в соответствии с рисунком В.12

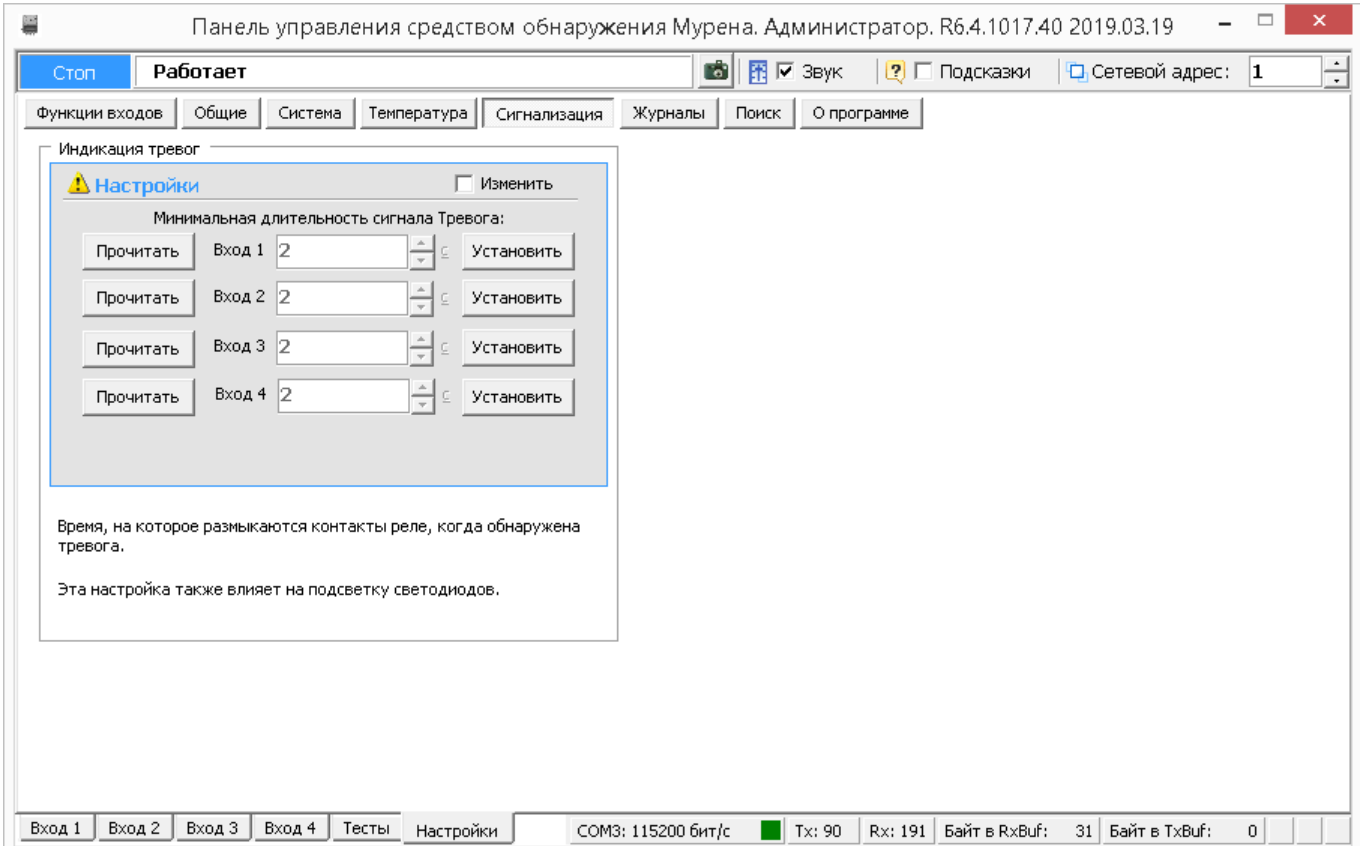

Рисунок В.12 – Вкладка «Настройки»/ «Сигнализация»

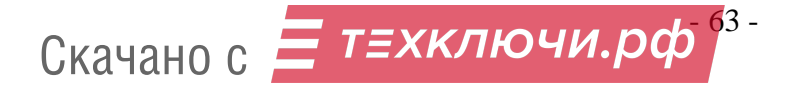

Для смены времени пометить окно «Изменить», выставив необходимые значения, нажать кнопку «Установить» и снять отметку с поля «Изменить».

### **В.13 Работа с журналом**

Для просмотра истории событий, произошедших в течение эксплуатации изделия необходимо открыть вкладку «**Настройки**»/ «**Журналы**» в соответствии с рисунком В.13.

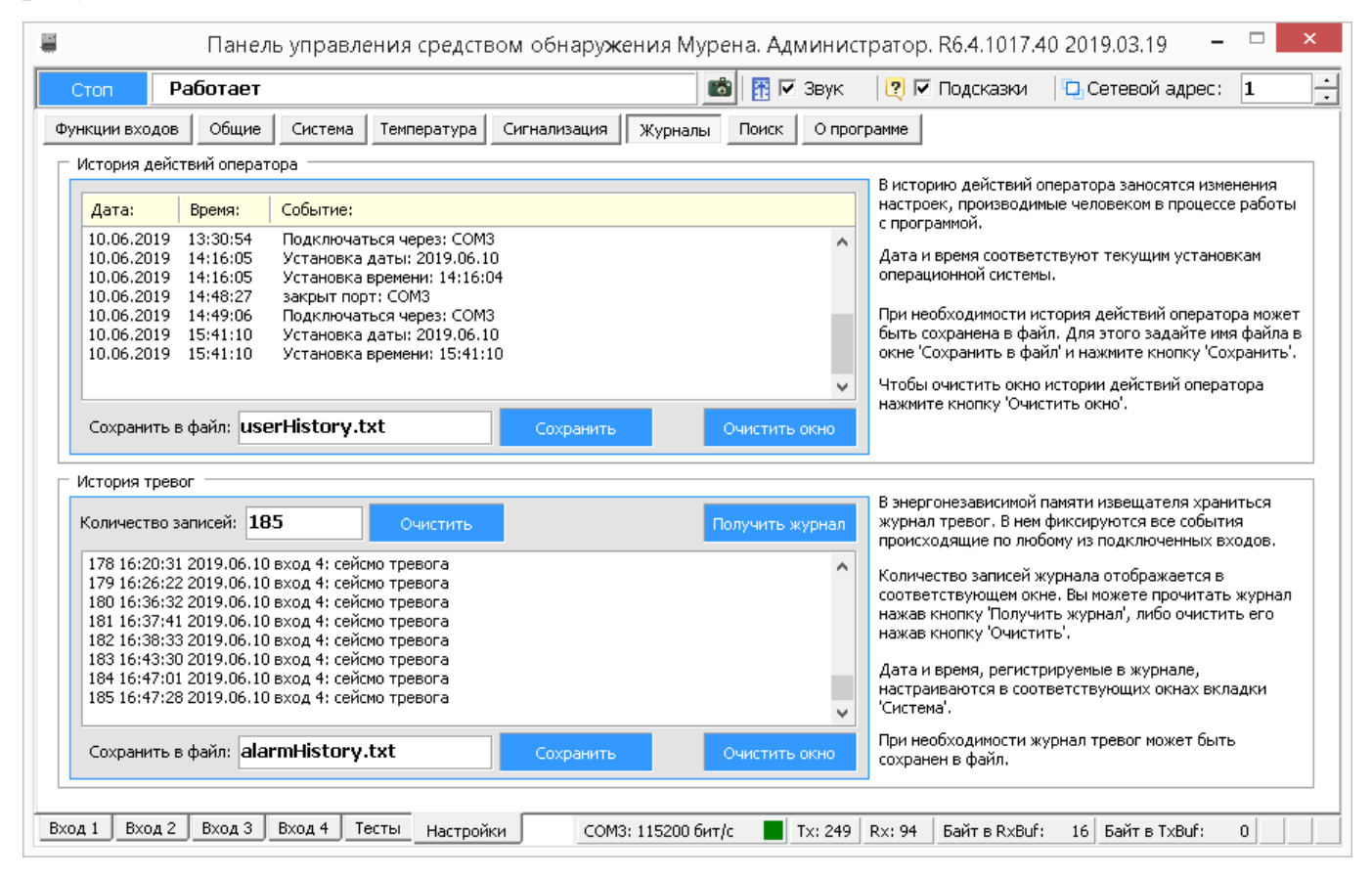

Рисунок В.13 – Вкладка «Настройки»/ «Журналы»

Данная вкладка содержит два журнала: «**История действий оператора**» и «**История тревог**».

Журнал «**История тревог**» отображает информацию, хранящуюся в энергонезависимой памяти БОС, и может использоваться для детального анализа событий, произошедших при эксплуатации изделия.

Максимальное количество записей, которое может храниться в журнале равно

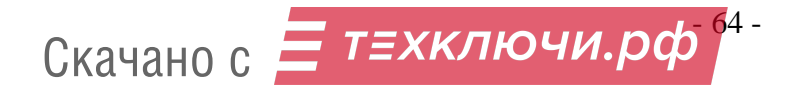

256. При наступлении 256-го события, 128 самых старых записей стираются, и число записей становится равным 128. Таким образом, в памяти БОС может храниться от 128 до 256 записей о произошедших событиях.

При возникновении события ему присваивается номер, который хранится в записи журнала. Сквозная нумерация произошедших событий ведется в диапазоне от 1 до 65536.

Чтобы отобразить все записи истории тревог из энергонезависимой памяти БОС на экране необходимо нажать кнопку **«Получить журнал».**

Список отображаемых на экране записей может быть очищен нажатием кнопки «**Очистить окно**», которая находится под каждым журналом рядом с кнопкой «**Сохранить**».

Чтобы очистить непосредственно энергонезависимый журнал в памяти БОС, нужно нажать кнопку «**Очистить**», которая находится рядом с полем «**Количество записей**».

**Важно! Необходимо понимать разницу в действиях, выполняемых при нажатии кнопок «Очистить окно» и «Очистить».** 

Имеется возможность сохранить информацию, отображаемую на экране в текстовый файл. Для этого нужно ввести имя файла и нажать кнопку «**Сохранить**». Файл будет записан в директорию, в которой находится сама программа.

#### **В.14 Вкладка «Поиск». Поиск подключенных устройств**

Вкладка «**Поиск**» предназначена для поиска сетевого адреса устройства, если его сетевой адрес предварительно неизвестен. Для поиска подключенных устройств необходимо открыть вкладку «**Настройки**»/ «**Поиск**» в соответствии с рисунком В.14.

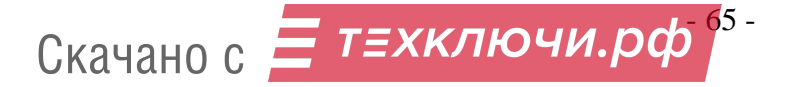

### ЮСДП.425119.001-01 РЭ

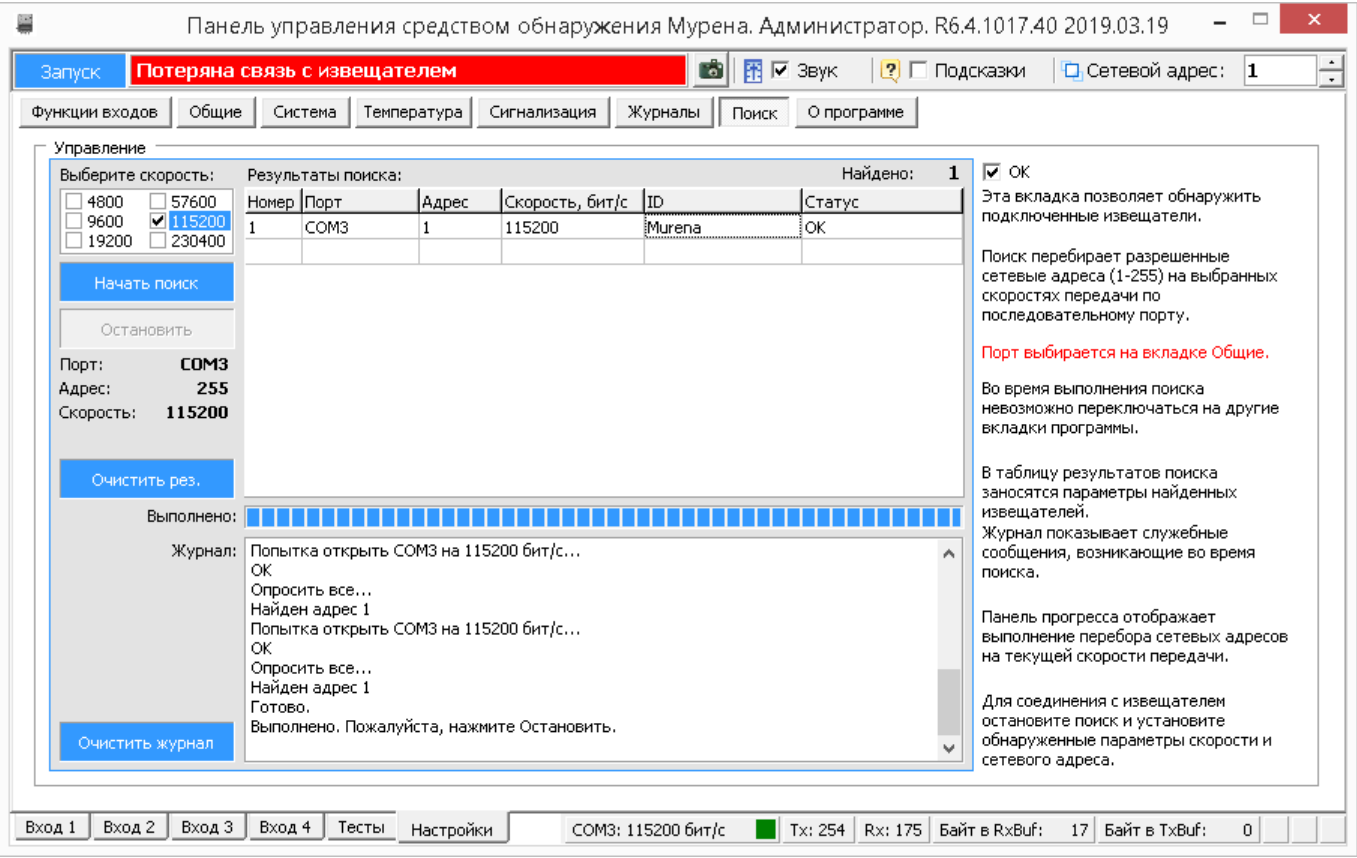

Рисунок В.14 – «Настройка»/ «Поиск»

Для поиска подключенных устройств необходимо остановить работу программы, выбрать скорость передачи и нажать кнопку **«Начать поиск»**, после этого программа последовательно проанализирует все сетевые адреса (от 1 до 255) и в окне **«Результаты поиска»** отобразит подключенные устройства, номера COM портов и сетевые адреса. После завершения процедуры поиска необходимо нажать кнопку **«Остановить»** и в окне **«Настройка»/«Общие»** выбрать COM порт и сетевой адрес устройства, к которому необходимо подключиться.

### **В.15 Вкладка «О программе»**

Вкладка «О программе» содержит информацию о предприятии-изготовителе.